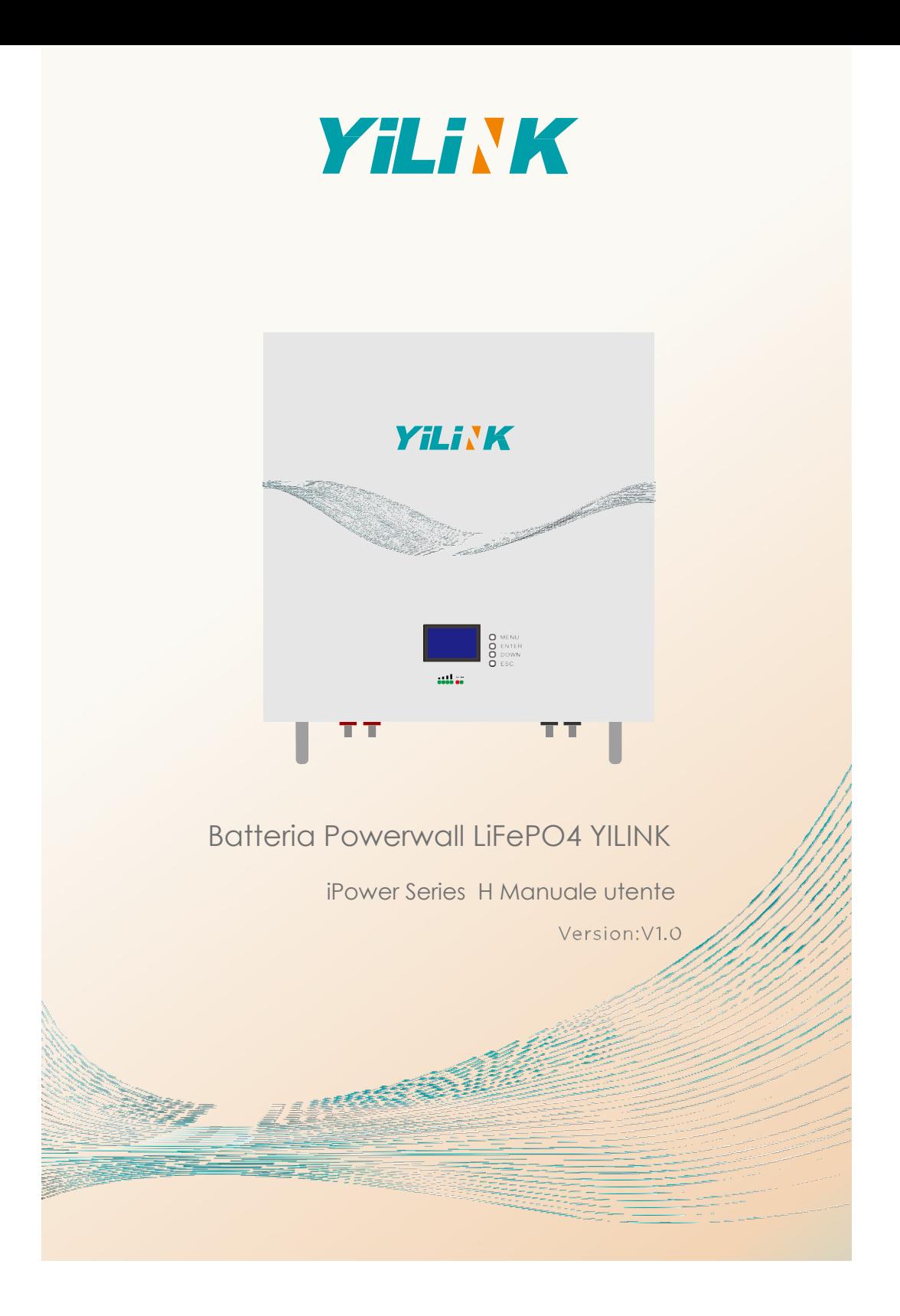

# INDICE

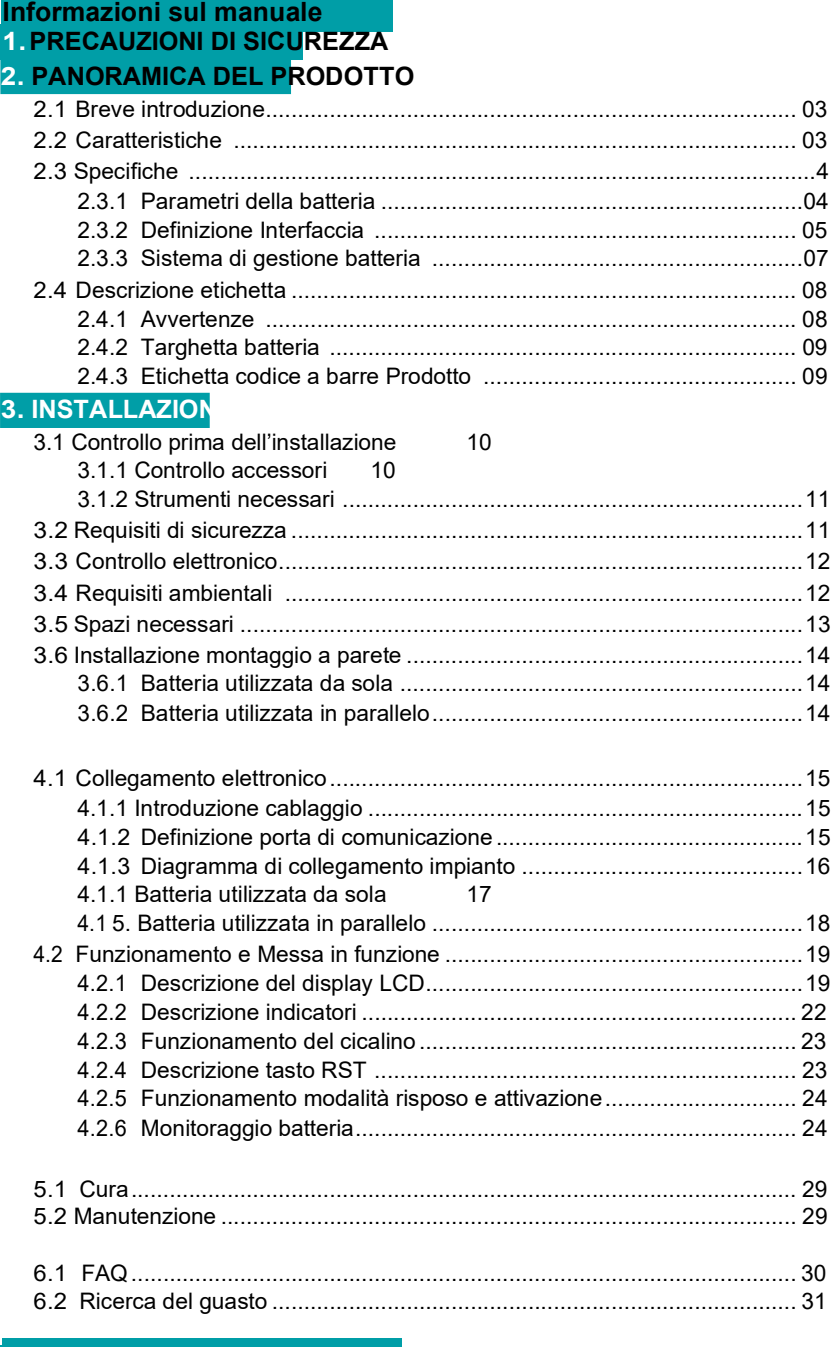

## Copyright ©2021 YILINK NEW ENERGY TECHNOLOGY CO., LTD. Tutti i diritti riservati

Tutte le informazioni contenute nel presente documento sono soggette a copyright e altri diritti di proprietà intellettuale di YILINK e dei suoi licenziatari. Nessuna parte di questo documento può essere riprodotta o trasmessa in qualsiasi forma o con qualsiasi mezzo senza il previo consenso scritto di YILINK NEW ENERGY TECHNOLOGY CO., LTD.

#### **NOTA**

I prodotti, i servizi e le caratteristiche acquistati sono stipulati tramite contratto tra YILINK e il cliente Tutti i prodotti, accessori, servizi e caratteristiche o parti di essi descritti in questo documento possono non rientrare nella portata dell'acquisto o di uso.

Le informazioni contenute in questo documento sono soggette a modifica senza preavviso. Per le informazioni più aggiornate contattare info@yilink-energy.com per ottenere assistenza.

È stato compiuto ogni sforzo nella preparazione di questo documento per garantire l'accuratezza dei contenuti, ma tutte le dichiarazioni, informazioni e raccomandazioni contenute in questo documento non costituiscono una garanzia di alcun tipo, esplicita o implicita.

#### Premessa

Questo manuale descrive la batteria Powerwall iPower YILINK in termini di specifiche, installazione, ficollegamenti elettrici, funzioni, manutenzione e ricerca del guasto. Vi preghiamo di leggere completamente questo manuale prima di procedere all'installazione e alla messa in funzione.

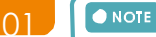

In base al tipo di contratto, versione del prodotto e regione di commercializzazione, i dettagli potrebbero essere leggermente diversi.

#### Errori o omissioni

Non esitate a contattarci in caso di inesattezze o omissioni in questo manuale, vi preghiamo di inviare una mail a: info@yilink-energy.com. Grazie del vostro supporto al fine di migliorare il prodotto.

## Convenzioni simboli

Vi preghiamo di prestare la massima attenzione alle informazioni fornite ai simboli qui di seguito riportati.

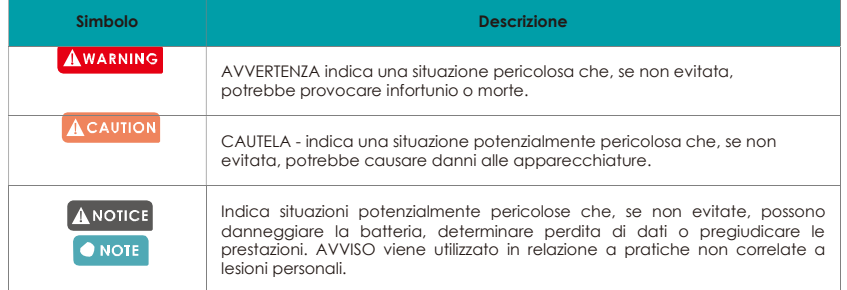

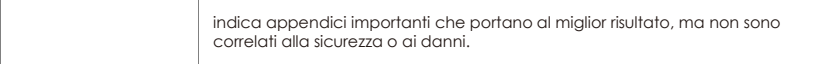

# 1.ISTRUZIONI DI SICUREZZA

#### Promemoria

#### **AWARNING**

Non esporre il cavo all'esterno.

#### ACAUTION

Non collare direttamente la batteria ai pannelli solari. Non utilizzare solventi per pulire la batteria.

## ANOTICE

- Se la batteria viene utilizzata per lungo periodo di tempo, è necessario caricarla ogni sei mesi e lo  $\bullet$ stato della carica non dovrebbe essere inferiore al 80%.
- $\bullet$ La batteria deve essere ricaricata entro 12 ore una volta scaricata completamente.

#### O NOTE

Vi preghiamo di contattare il fornitore entro 24 ore in caso di anomalie.

## Prima del collegamento

#### AWARNING

È vietato collegare direttamente la batteria all'alimentazione AC.

#### **ACAUTION**

- Il BMS incorporato nella batteria è progettato per 48 V CC, NON collegare la batteria in serie. Prima dell'installazione sezionare la rete e controllare che la batteria sia in modalità spenta.
- 
- $\bullet$ Il cablaggio deve essere corretto, non confondere i cavi positivo e negativo e controllare che non ci siano cortocircuiti con il dispositivo esterno.  $\bullet$

#### ANOTICE

- È vietato collegare la batteria con un tipo diverso di batteria. Tenere la batteria lontana da acqua e fuoco.
- 

#### O NOTE

- · Una volta rimosso l'imballo, controllare innanzitutto il prodotto efi la packing list, se il prodotto è
- danneggiato o mancano dei particolari, contattare il rivenditore locale. Controllare che i parametri elettrici del sistema di batterie siano compatibili con la relativa  $\bullet$ 
	- apparecchiatura.

#### Durante l'uso

#### **AWARNING**

In caso di incendio, utilizzare esclusivamente un estintore a polvere secca, è vietato utilizzare estintori liquidi.

**Se l'impia**nto di batterie deve essere spostato o riparato, sezionare l'alimentazione e spegnere<br>completamente la batteria.

YILINK TECHNOLOGIES INFO@YILINK-ENERGY.COM

02

## INFORMAZIONI SUL PRODOTTO 1. PRECAUZIONI DI SICUREZZA<br>2. PANORAMICA SUL PRODOT PANORAMICA SUL PRODOTTO

## 2.1Breve introduzione

La batteria LiFePO4 serie iPower è appositamente studiata per il sistema di accumulo di energia, offre una maggiore fiefficienza, una maggiore affidabilità, un sistema intelligente di gestione e di monitoraggio della batteria, una lunga durata del backup dell'energia solare.

La batteria LiFePO4 serie iPower è ideale per applicazioni off-grid ed ibride e offre una soluzione che è progettata per il lungo periodo e in grado di essere implementata e utilizzata in una varietà di scenari, ad esempio residenziale, agricolo, aziendale, data room, hotel, ecc.

## 2.2 Caratteristiche

- Materiale chimico al litio ferro fosfato, che conferisce a iPower prestazioni più sicure, maggiore durata e densità di energia superiore.
- Il sistema di gestione della batteria (BMS) completamente intelligente protegge il pacco di batterie e le celle da sovracorrente, sottotensione, sovratensione, corrente ad impulsi, cortocircuito e gravi danni alla temperatura, aumentando ulteriormente le prestazioni di sicurezza della batteria.
- Il sistema di monitoraggio intelligente permette di monitorare e scaricare sul Pc i dati in tempo reale dell'iPower.
- La funzione di bilanciamento delle celle allunga notevolmente la vita del pacco di batterie.
- La batteria è senza memoria, è possibile caricarla completamente o parzialmente senza che questo abbia effetti sulla durata e capacità.
- Consumo minimo di autoscarica, la batteria entrerà automaticamente in modalità a basso consumo energetico se non viene utilizzata per più di 24 ore.
- Ecologica. Grazie all'assenza di metalli pesanti o sostanze nocive, iPower soddisfa i requisiti ROHS.
- Scalabilità. È possibile utilizzare più pacchi batteria in parallelo, permettendo di utilizzare le batterie in qualsiasi scenario che richieda una maggiore riserva di energia.
- Non richiede manutenzione. iPower non richiede manutenzione attiva ed è di lunga durata (supponendo che si stia utilizzando una batteria correttamente montata e siano state seguite le linee guida per l'uso).
- È conforme ai requisiti IEC62619, CE, ROHS, UN38.3.

# 2.3. Specifiche

## 2.3.1 Parametri della batteria

Tabella 2-1

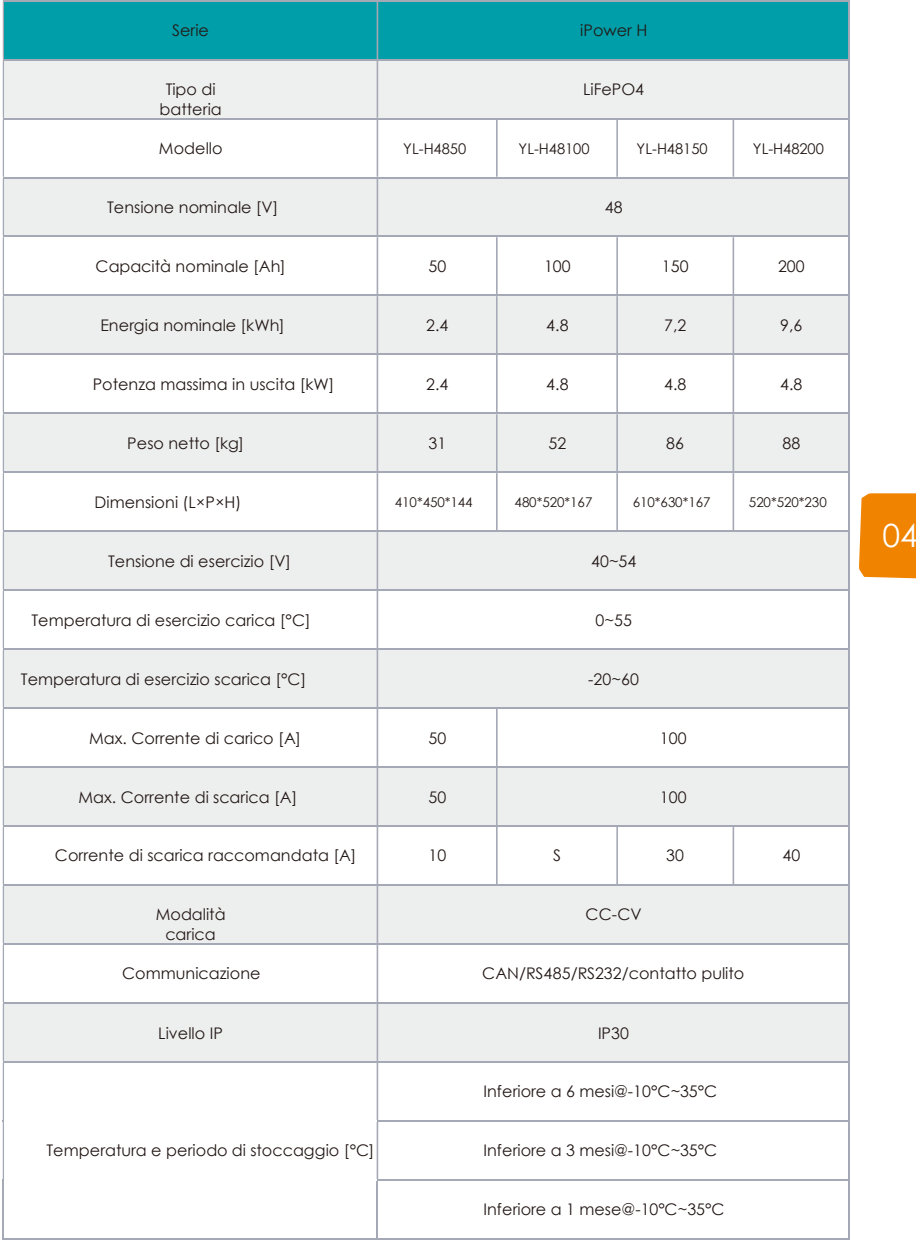

## 2.3.2.Definizione interfaccia

a) La figura che segue riporta l'aspetto della batteria come riferimento.

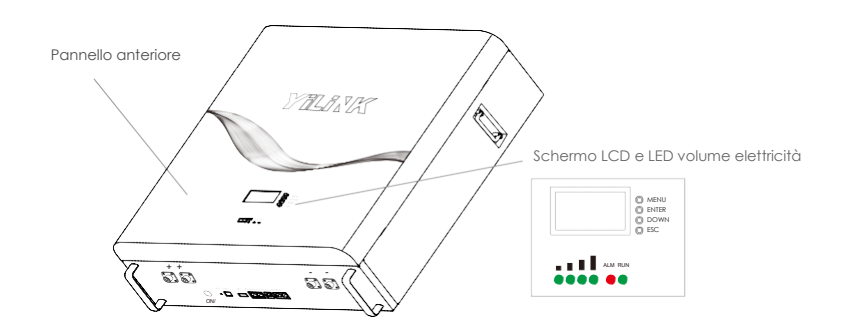

b) Le dimensioni della batteria sono riportate come riferimento nella figura che segue. fi

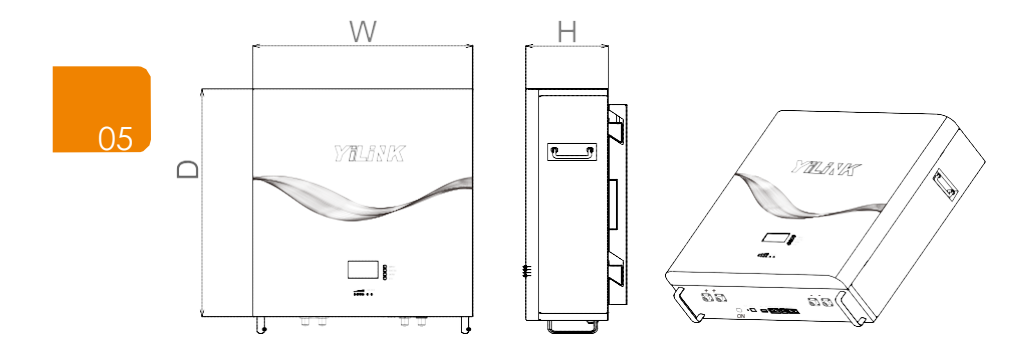

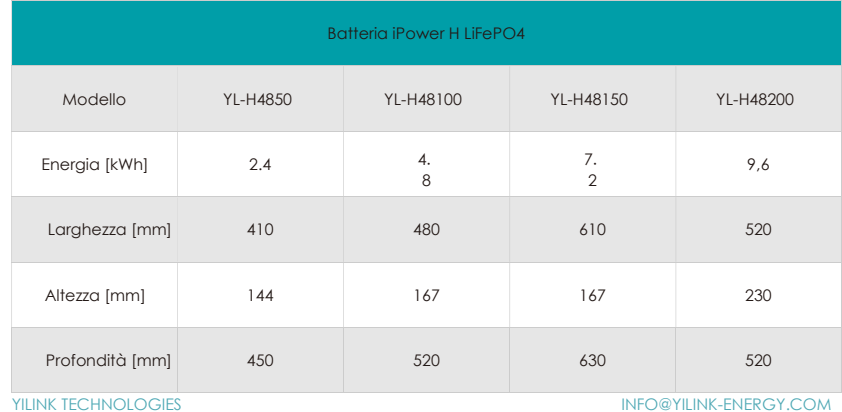

c) Qui di seguito vengono visualizzate la parte inferiore e tutte le interfacce

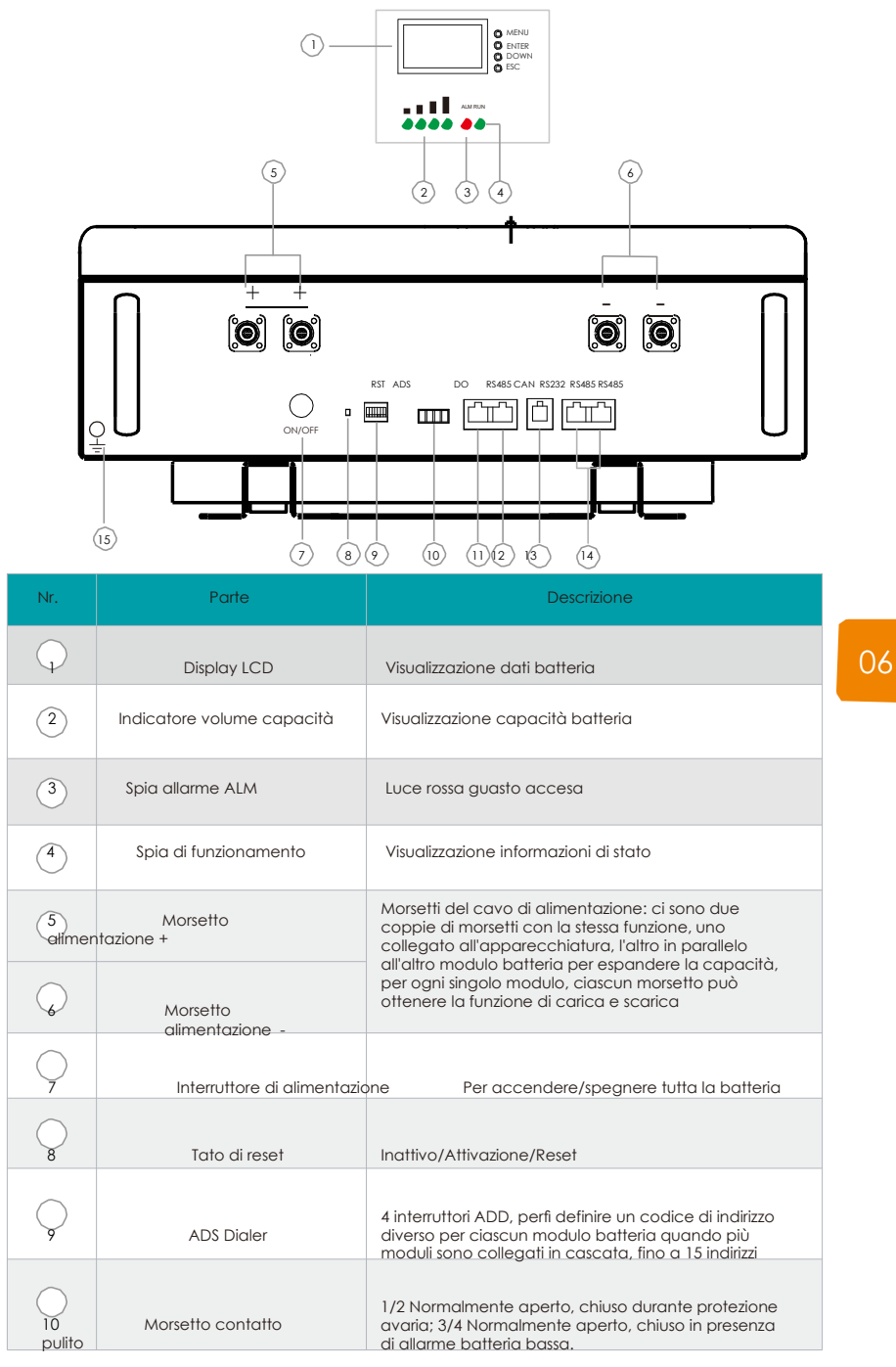

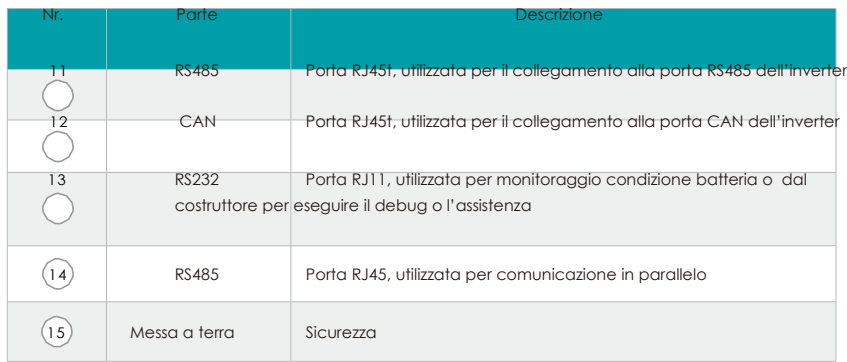

## 2.3.3 Sistema di gestione batteria

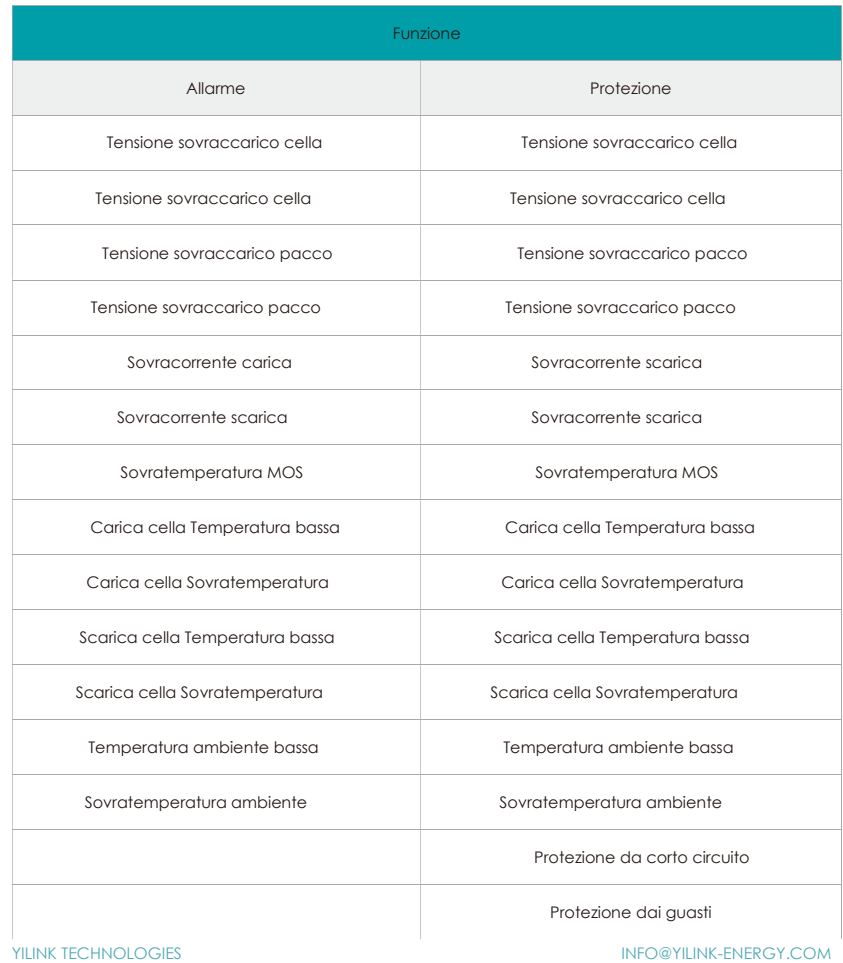

 $\overline{07}$ 

## 2.4 Descrizione etichetta

## 2.4.1 Etichetta di avvertenza

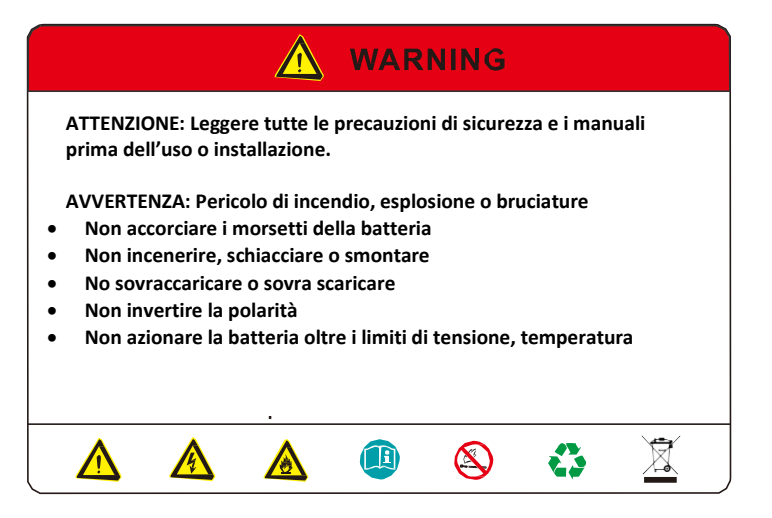

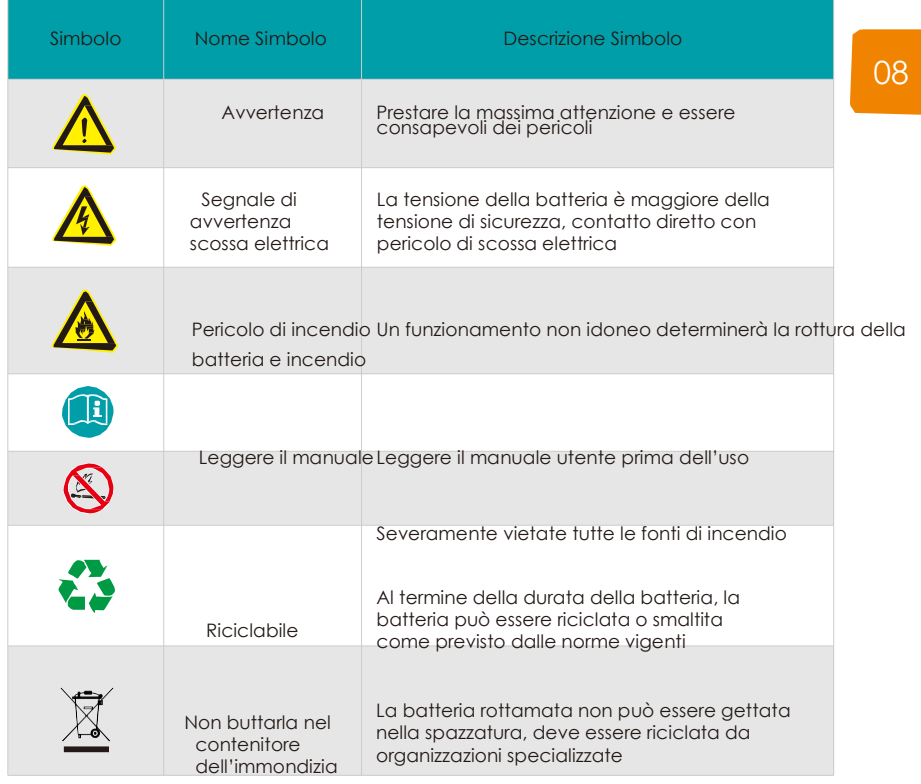

## 2.4.2 Targhetta batteria (YL-H48100 come esempio)

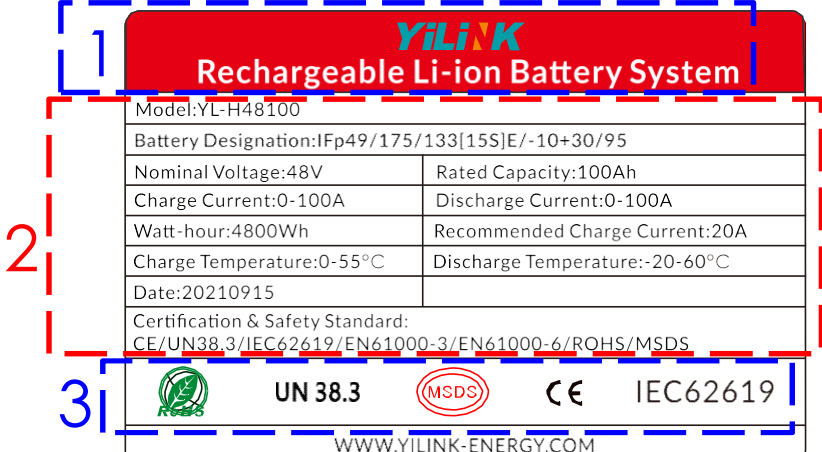

09

1 Marchio e tipo di prodotto 2 Importanti parametri tecnici del prodotto

No. Descrizione

3 | Identificazione della certificazione in base alla quale il prodotto è conforme

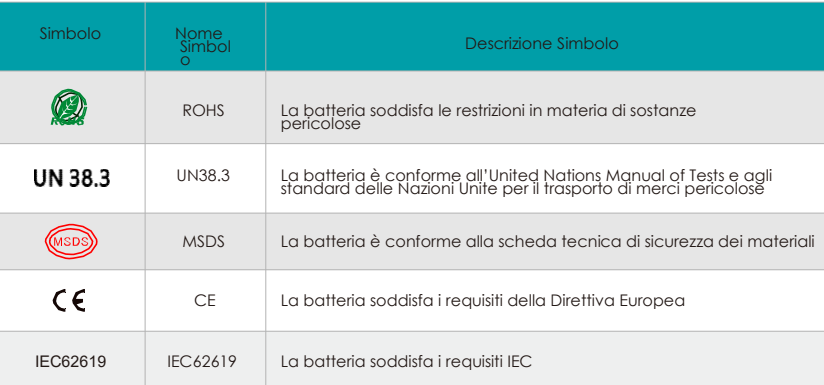

## 2.4.3 Etichetta codice a barre prodotto

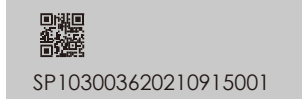

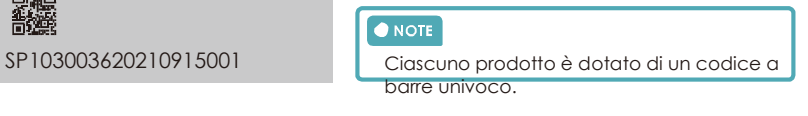

## **INSTALLAZIONE**

## 3.1 1 Controllo prima dell'installazione

#### 3.1.1 Controllo accessori

- Quando l'apparecchiatura arriva al luogo di installazione, le operazioni di carico e scarico devono essere effettuate secondo le norme e i regolamenti vigenti, in modo da evitare l'esposizione al sole e alla pioggia.
- Prima del disimballaggio, controllare il numero totale dei colli confrontandolo con la packing list allegata a ciascun collo, controllare inoltre che l'imballo sia integro.
- Durante le operazioni di disimballaggio, maneggiare con cura e proteggere il rivestimento superficiale dell'oggetto.
- Aprire l'imballo, il personale addetto all'installazione dovrà leggere la documentazione tecnica, controllare l'elenco, secondo la tabella di configurazione e la packing list, verificare che gli oggetti siano intatti e completi, se l'imballo interno è danneggiato, va esaminato e documentato.

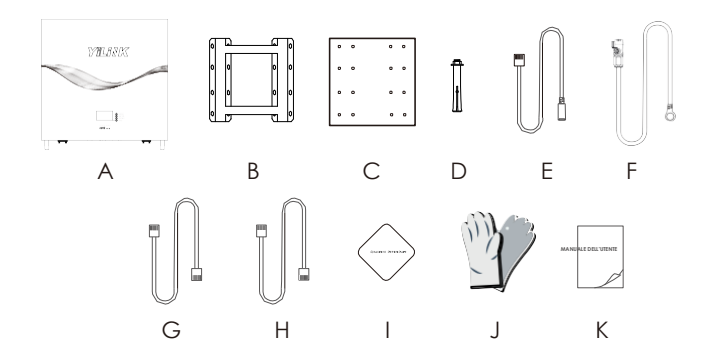

10

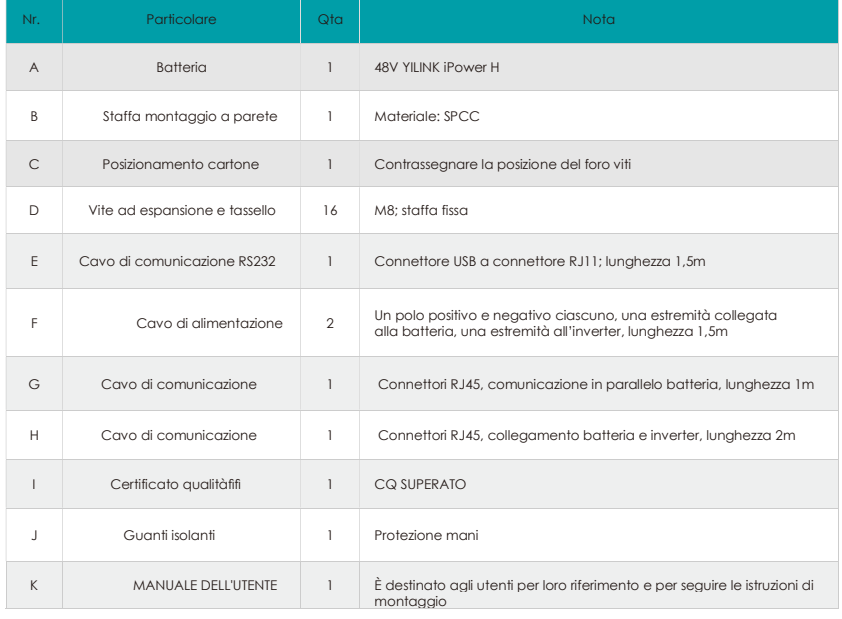

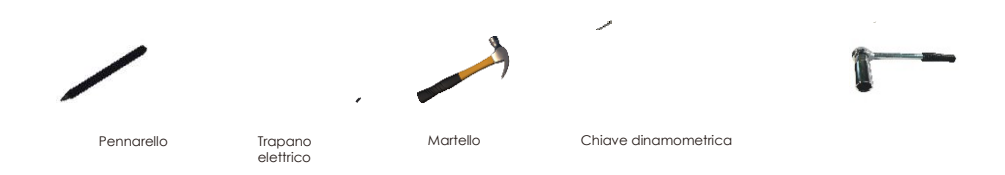

## 3.2 Requisiti di sicurezza

Questo sistema può essere installato solo da personale che sia stato formato e abbia una conoscenza sufficiente degli impianti di alimentazione. Durante l'installazione attenersi alle norme locali e nazionali sulla sicurezza qui di seguito elencate.

 $\mathcal{E}$ Tutti i circuiti collegati all'**d**limentazione con una tensione esterna inferiore a 48 V devono soddisfare fii requisiti SELV definiti nella normativa IEC60950.

Se si opera all'interno dell'armadio elettrico, assicurarsi che l'impianto di alimentazione:<br>non sia carico. I dispositivi a batteria devono anche essere spenti.

Il cablaggio del cavo di distribuzione deve essere adeguato e avere le misure di protezione per evitare il contatto con questi cavi durante l'azionamento dell'apparecchiatura di potenza.

11

Durante il montaggio del sistema a batteria, indossare i dispositivi di protezione qui di seguito indicati:

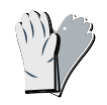

Insulated gloves

Guanti isolanti Occhialini Scarpe di sicurezza Maschera

Safety shotesfety goggles |

La batteria deve essere montata in verticale sulla parete. Fare riferimento alla figura  $>$ seguentefi:

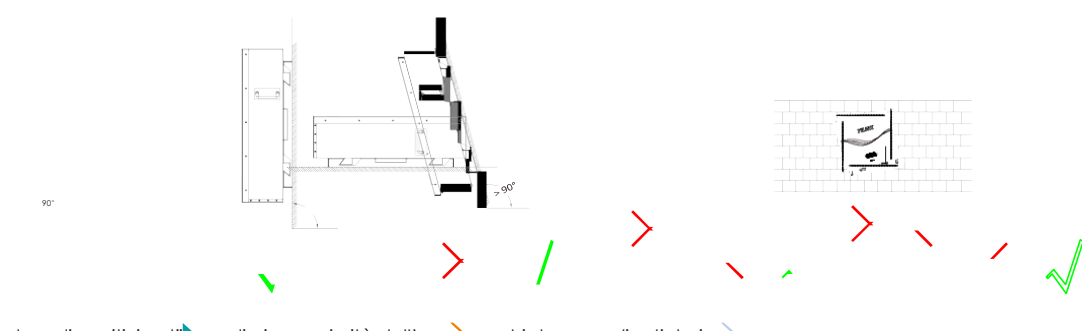

Prevedere dispositivi antiincendio in prossimità dell'apparecchiatura, quali estintori ◝ portatili a base di polvere secca.YILINK TECHNOLOGIES INFO@YILINK-ENERGY.COM

Se necessario, devefi fiessere previsto un sistema antincendio automatico.

Non posizionare materiale infiammabile, esplosivo o altro materiale pericoloso vicino alla batteria.

#### 3.3 Controllo elettronico

- Controllare che le apparecchiature collegate alle batterie siano conformi e in buone condizioni.
- Controllare la posizione di interfaccia DC dell'apparecchiatura, controllare e confermare che la tensione in uscita rientra nell'intervallo indicato nella tabella 2-1.
- Controllare l'interfaccia del dispositivo DC, controllare che la corrente massima in uscita coincida con la batteria selezionata.
- Controllare la corrente di esercizio massima dei dispositivi che utilizzano la batteria. Controllare che la corrente sia inferiore alla corrente massima di scarica dei prodotti, indicata nella tabella 2-1.

## 3.4 Requisiti ambientali

- Temperatura di esercizio: -20°C -60°C
	- L'intervallo della temperatura di carica è 0°C~+55°C;

L'intervallo della temperatura di scarica è -20°C ~+60°C 12

- Temperatura di stoccaggio: -10°C ~ +45°C.
- Umidità relativa: 5% ~ 85%RH. Altezza: non
- superiore a 4000m.
- Ambiente operativo: luoghi privi di polvere conduttiva e gas corrosivi.
- Non installare in prossimità del mare per evitare ambienti salini ed ad alta umidità.
- Il terreno deve essere piatto e livellato.
- Non ci devono essere esplosivi infiammabili in prossimità del luogo fidi
- installazione. La temperatura ambientale ottimale è 15°C ~ +35°C.
- Tenere lontano dalla polvere e aree disordinate.

#### ANOTICE

Se la temperatura ambientale non rientra nell'intervallo di esercizio, si attiverà la funzione di protezione della temperatura della batteria che ne impedirà il funzionamento. L'intervallo di temperatura ottimale di funzionamento della batteria è compreso tra 15°C e 35°C. L'esposizione frequente a temperature rigide può pregiudicare le prestazioni e la vita utile del pacco di batterie.

## 3.4 Spazi necessari

Spazi liberi: Per garantire che la batteria funzioni in modo normale e sia facile da azionare, sono previsti requisiti sugli spazi liberi della batteria, per esempio mantenere spazi vuoti sufficienti. Fare riferimento alla figura seguente:

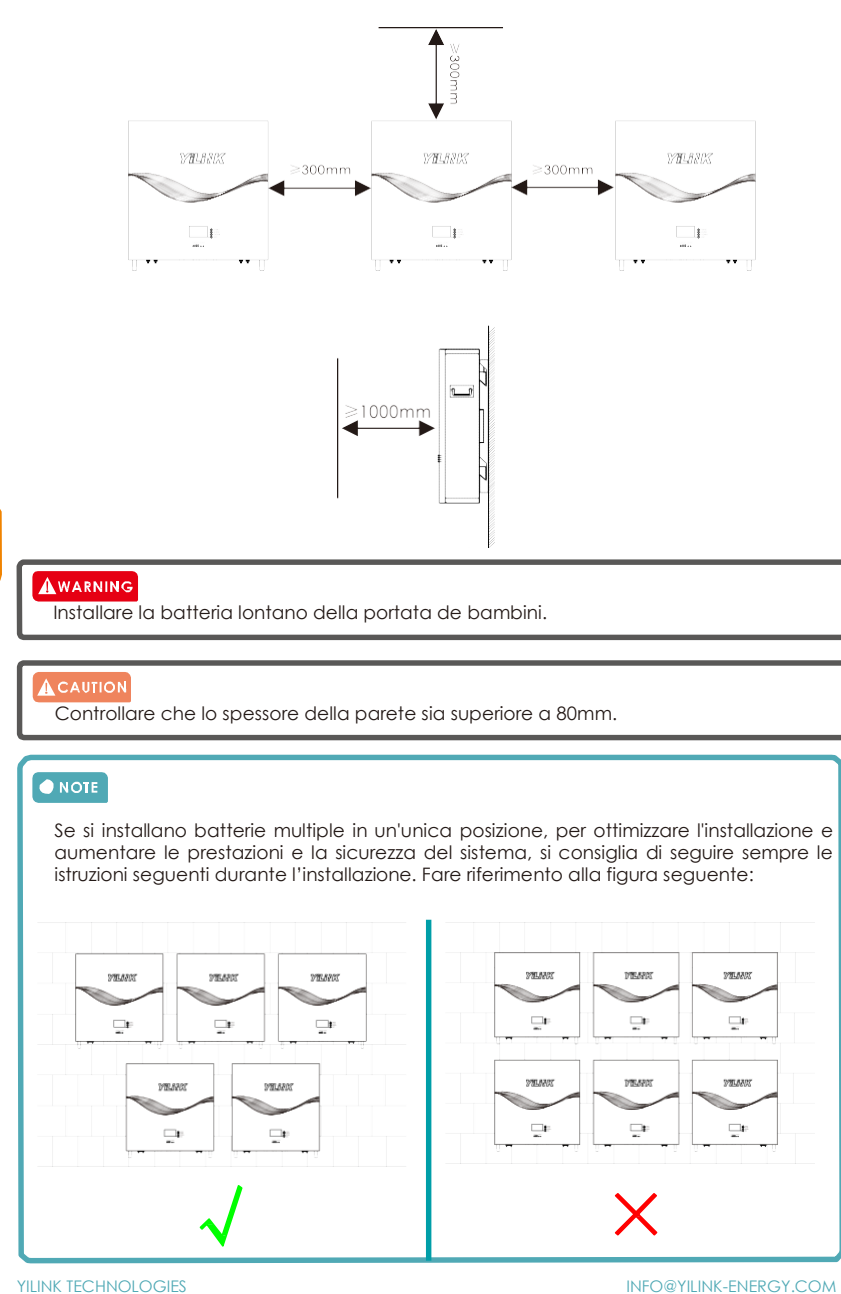

13

## 3.5 Installazione a parete:

#### 3.5.1 Montaggio della staffa da parete

a) Utilizzare la tavola di posizionamento fornita con la merce per tracciare la posizione di apertura della vite con un pennarello sul muro.

b) con il trapano effettuare sulla parete 16 fori di diametro 10 mm in base alla posizione segnata e la profondità del foro deve essere maggiore di 60 mm per montare i tasselli ad espansione di M8.

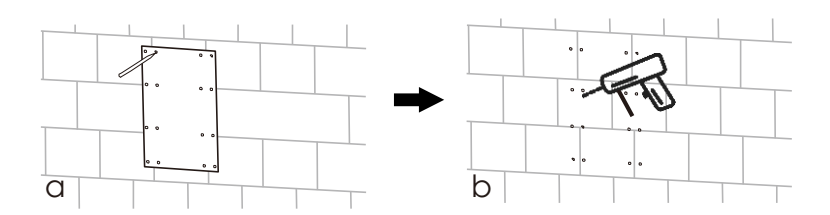

c) Utilizzare un martello idoneo per inserire il tassello ad espansione nel foro sulla parete.

d) La staffa viene fissata alla parete con bullo di M8 e sucessivamente vengono serrati i dadi con una coppia di 10 Nm.

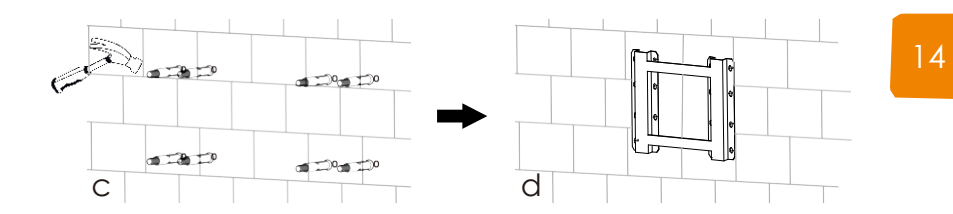

## 3.5.2 Montaggio della batteria sulla staffa a parete

Sollevare la batteria un po' più in alto rispetto al telaio di montaggio mantenendo la batteria in equilibrio. Appendere la batteria al telaio attraverso i ganci.

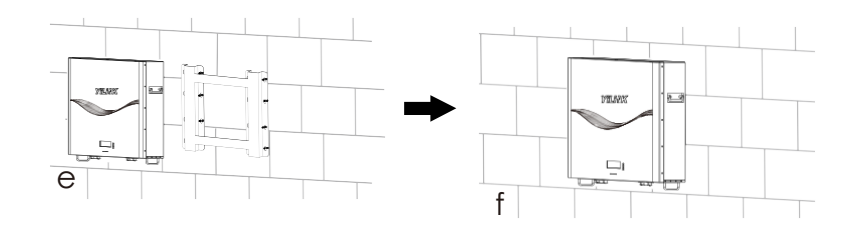

#### **AWARNING**

Al fine di evitare scosse elettriche o altre lesioni, assicurarsi che nel muro in cui verrà ontata la batteria non passino fili elettrici, tubature o tubi del gas

## 4 FUNZIONAMENTO

## 4. 1 Collegamento elettronico

## 4.1.1. Introduzione cablaggio

Il morsetto di uscita della batteria è il connettore rapido di prodotti di accumulo di energia, la spina del cavo di alimentazione (polo positivo, polo negativo) può essere inserita direttamente nella presa della batteria; Sezione del cavo di alimentazione 25mm

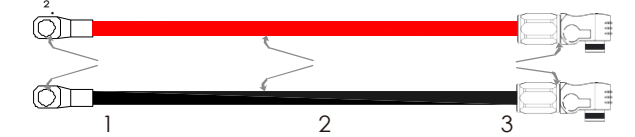

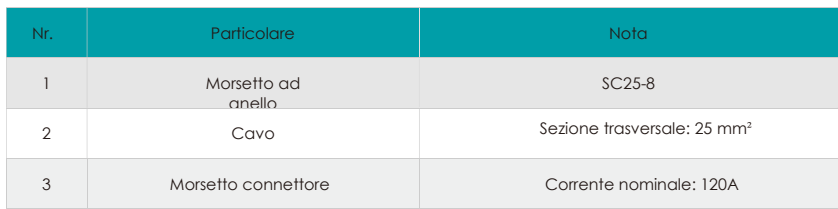

#### 4.1.2 Definizione della porta di comunicazione

Definizione porta di comunicazione RJ45

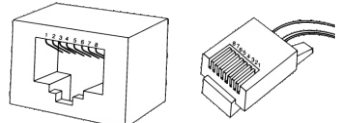

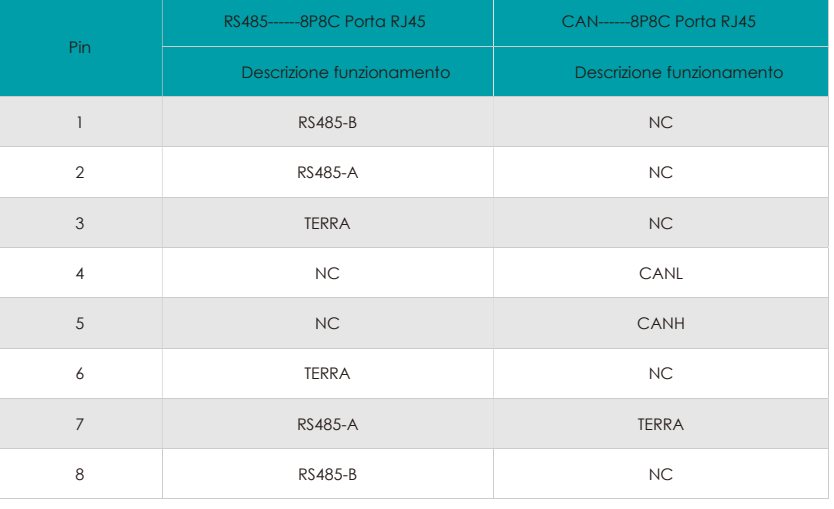

Gli inverter hanno definizioni diverse dei pin, attenzione alla compatibilità con le batteriefi.<br>ILINK TECHNOLOGIES

Definizione porta di comunicazione RJ11

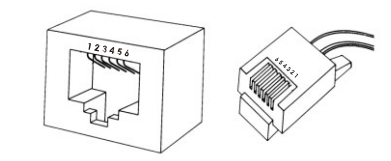

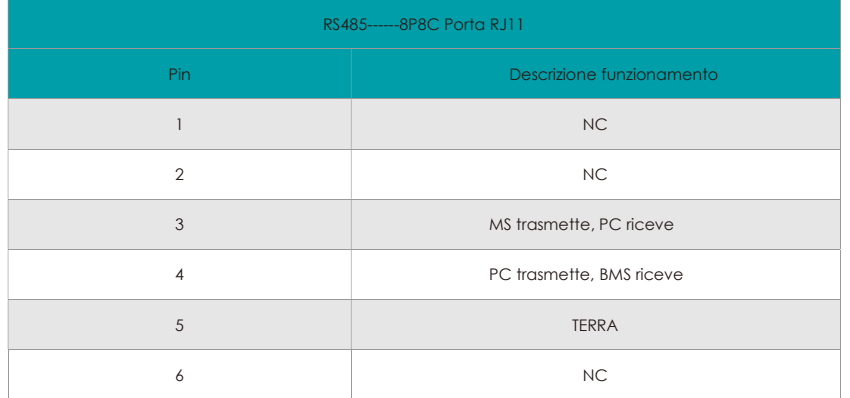

## 4.1.3 Schema di collegamento impianto

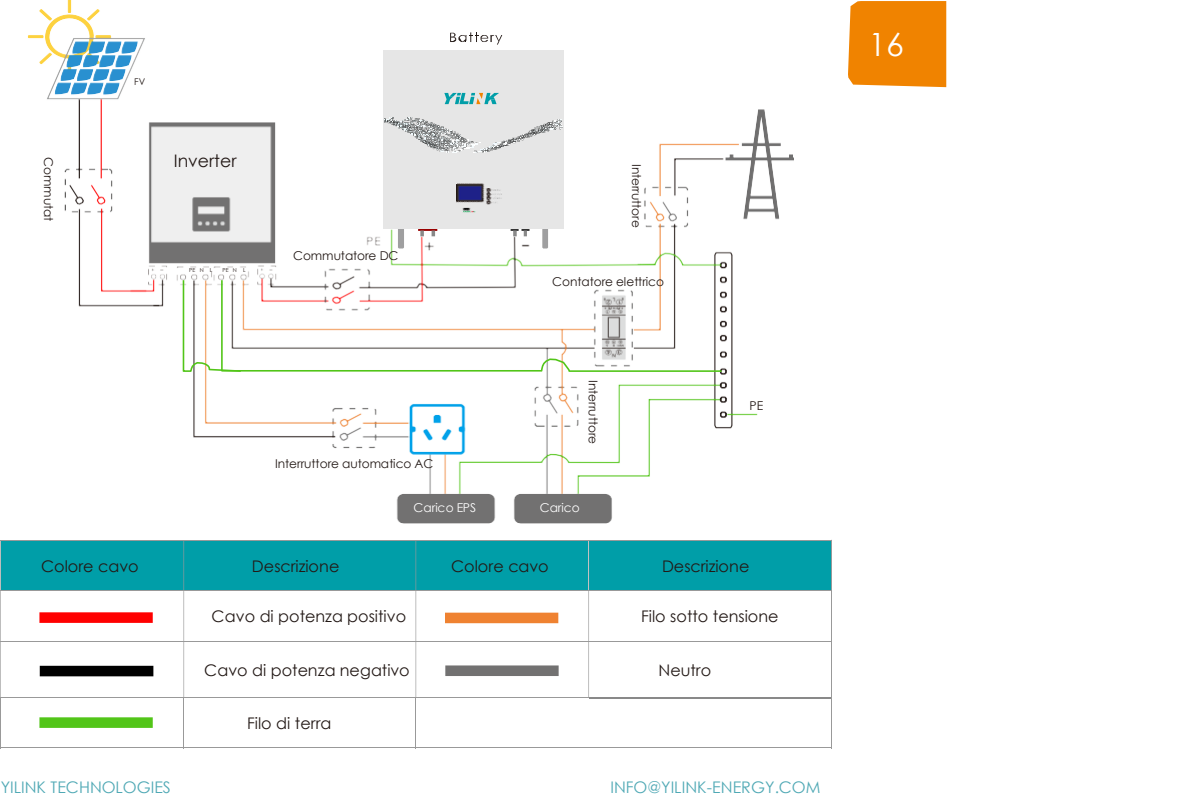

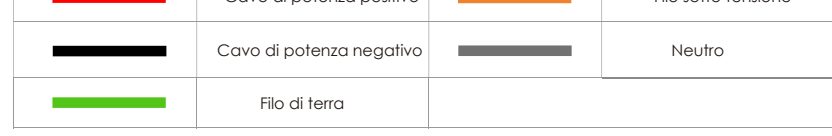

#### 4.1.4 Batteria utilizzata da sola

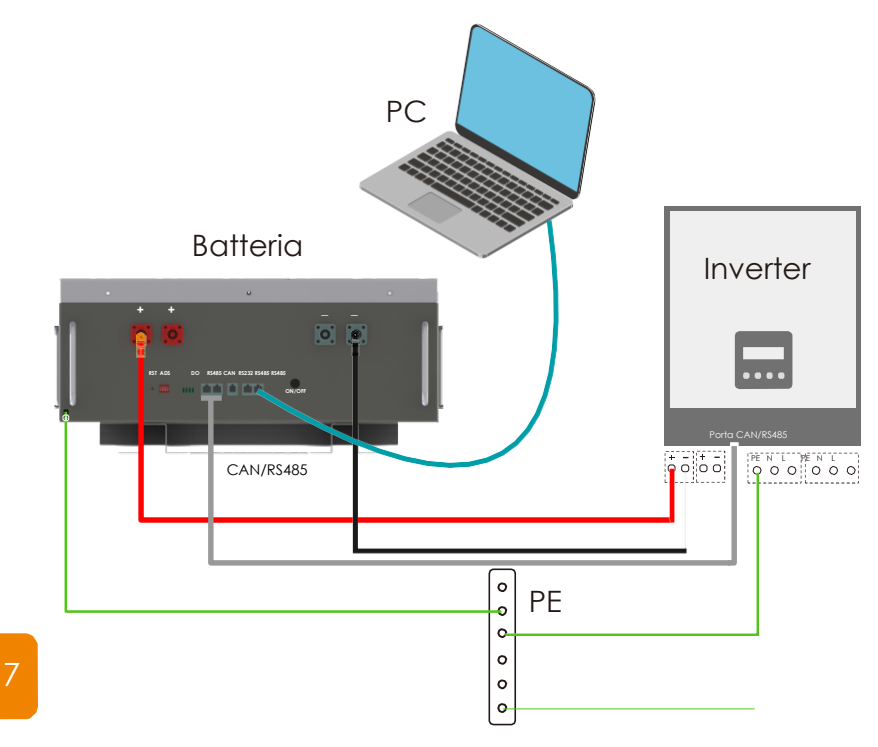

Colore cavo **Descrizione** Colore cavo **Descrizione** Cavo di potenza positivo **Terra** Terra Linea di comunicazione che collega la batteria al PC Cavo di potenza negativo Ξ Linea di comunicazione che collega la batteria e l'inverter **Service State** 

## ANOTICE

Prima di effettuare il collegamento, confermare il polo negativo e positivo dell'interfaccia di<br>ingresso inverter efi l'interfaccia di uscita batteria. La linea rossa di potenza è collegata al polo<br>positivo e la linea nera

## O NOTE

Se necessario monitorare lo stato della batteria, collegare la batteria al PC.

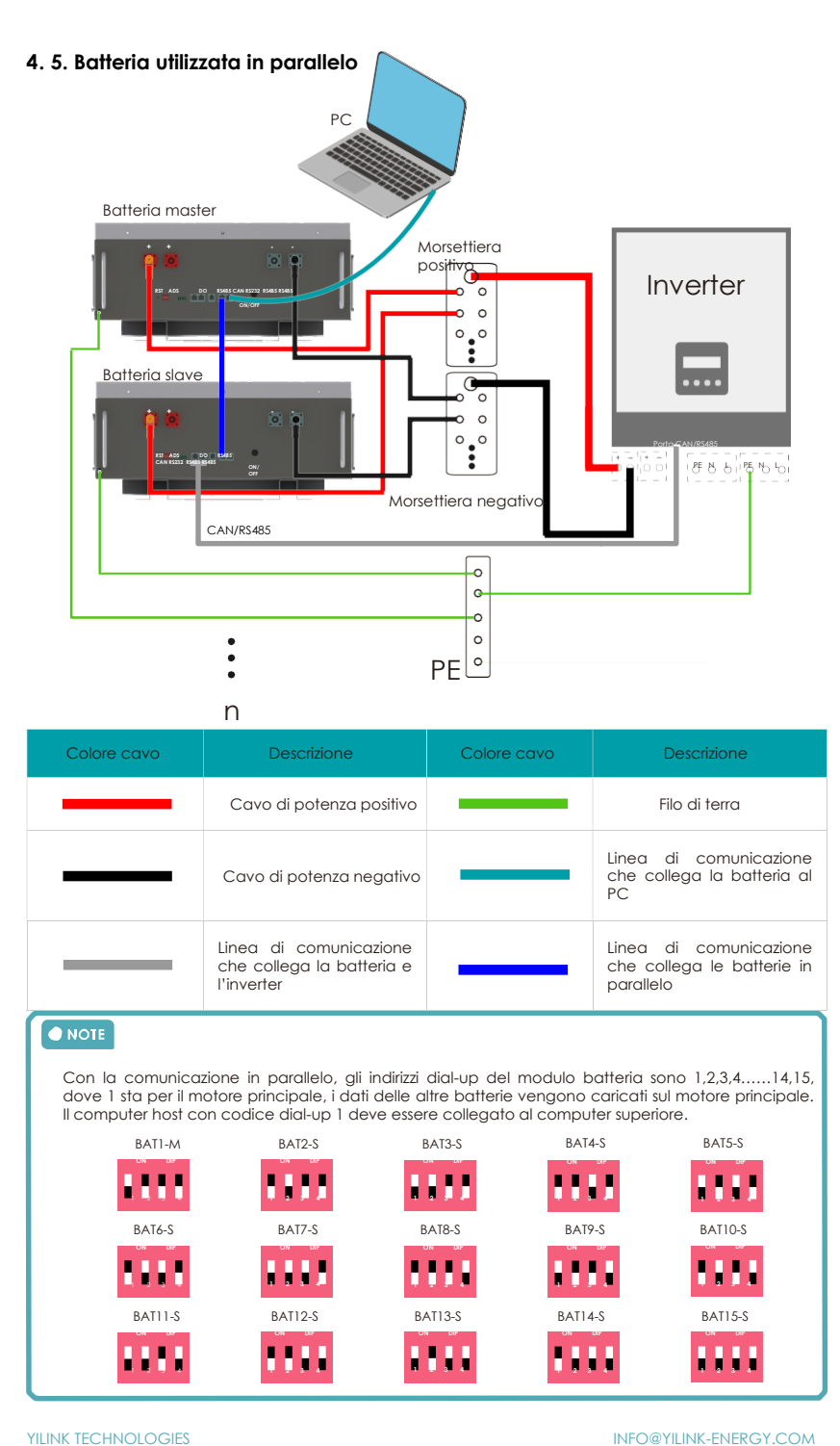

18

## 4. 2 Messa in funzione

#### 4. 2.1 Descrizione del display LCD

Fare rifermento al diagramma di flusso seguente che riporta le interfacce opzionali di informazione ed interconnessione. L'operatore può cercare le informazioni target seguendo quanto qui di seguito riportato.

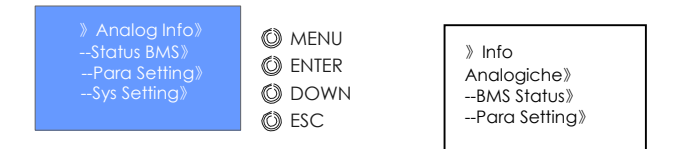

Ciascuna voce inizia con "》" o "--", dove "》" visualizzazione la posizione attuale del cursore, premere il tasto "DOWN" per spostare la posizione del cursore, terminare con "》", non viene visualizzato il contenuto della voce, premere "Enter" per andare alla pagina corrispondente.

Lo schermo LCD si spegnerà automaticamente dopo un minuto di inattività e si accenderà automaticamente premendo qualsiasi tasto.

a)Accedere all'interfaccia del menu di visualizzazione.

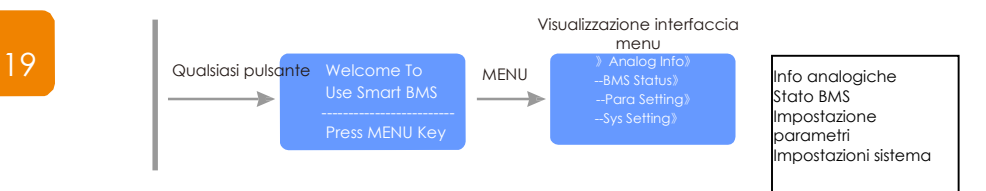

b) Passaggi per visualizzare le informazioni sulla tensione e sulla corrente totale del prodotto.

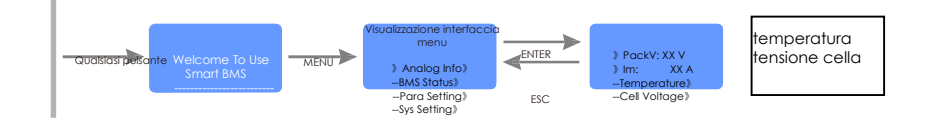

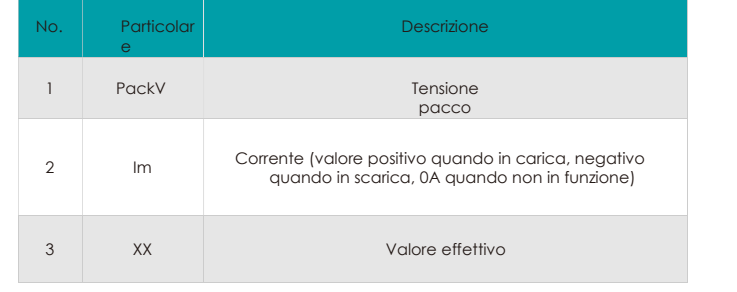

c) Passaggi per visualizzare le informazioni sulla temperatura del prodotto.

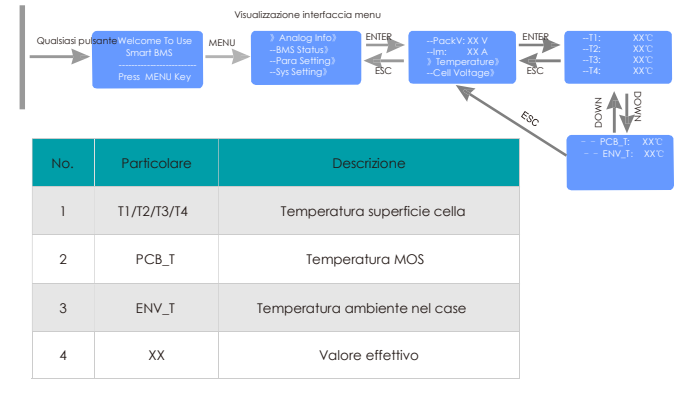

d) Passaggi per visualizzare le informazioni della tensione della cella.

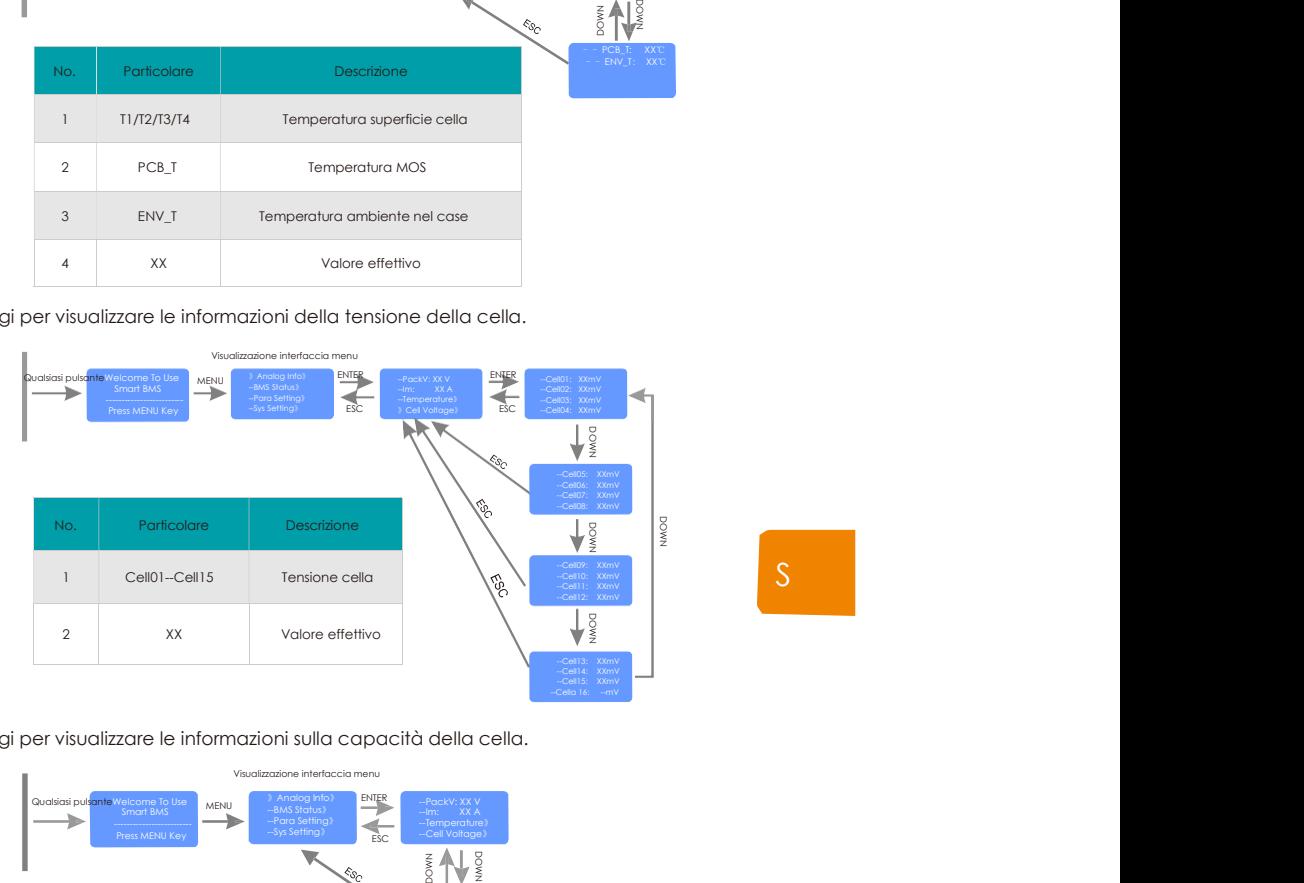

e) Passaggi per visualizzare le informazioni sulla capacità della cella.

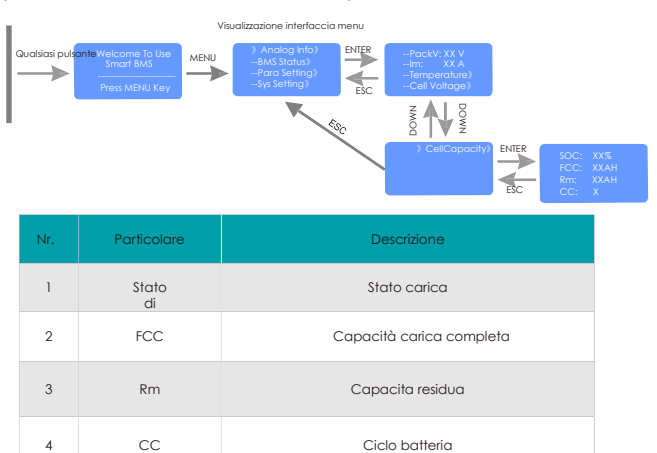

5 XX Valore effettivo

f) Passaggi per visualizzare le informazioni sui tempi di protezione BMS

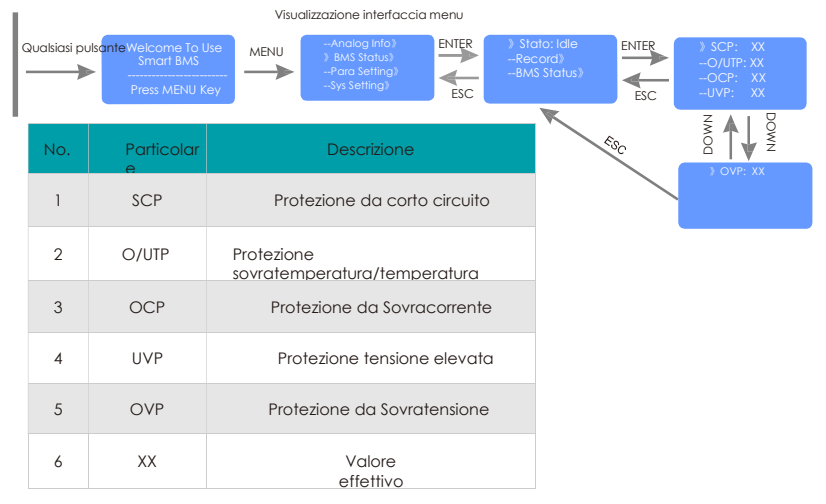

g) Passaggi per visualizzare le informazioni sullo stato di protezione in tempo reale del BMS

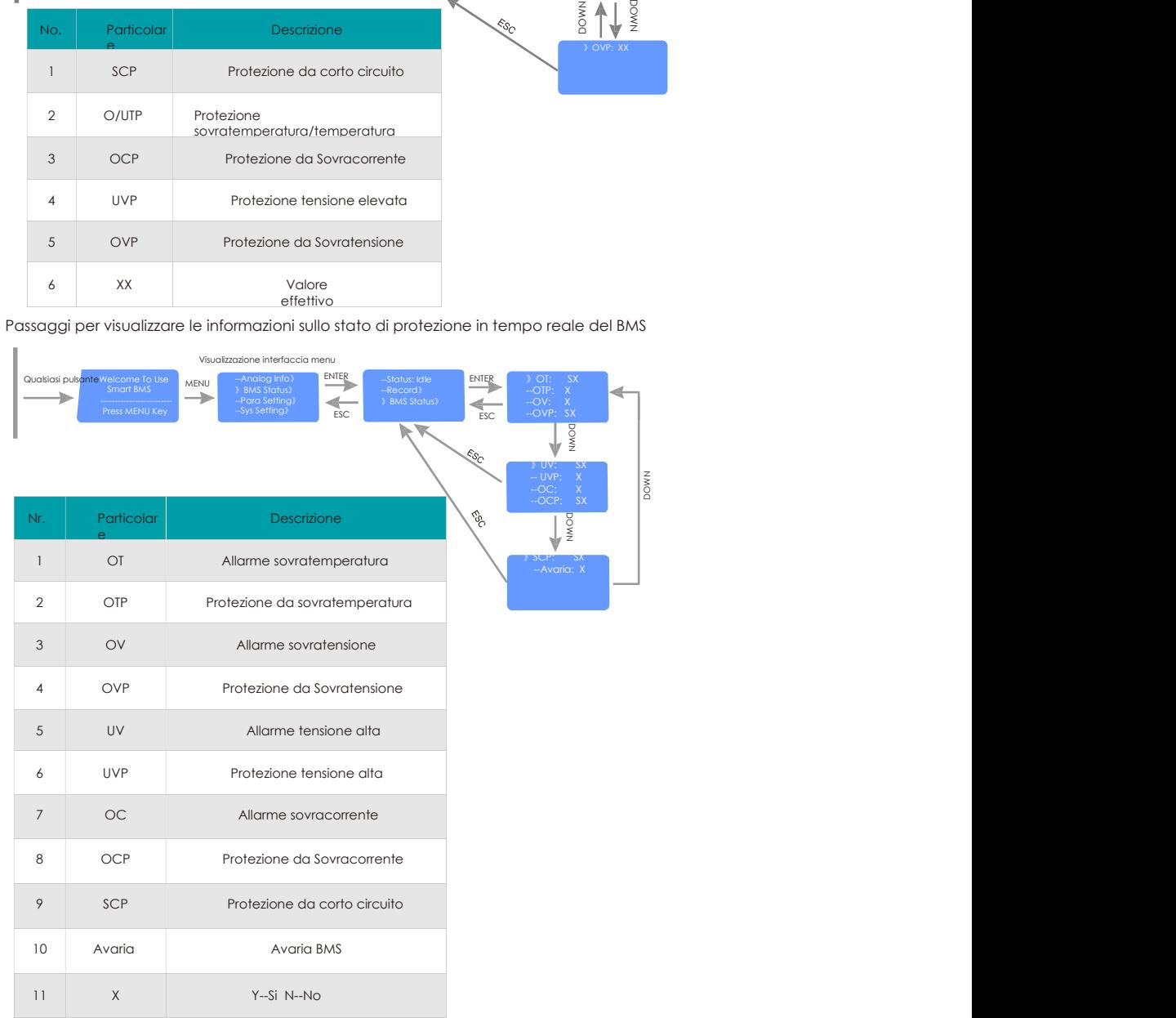

21

## 4. 2.2. Descrizione LED

a)Sul pannello frontale sono presenti 6 LED che mostrano lo stato di funzionamento della batteria:

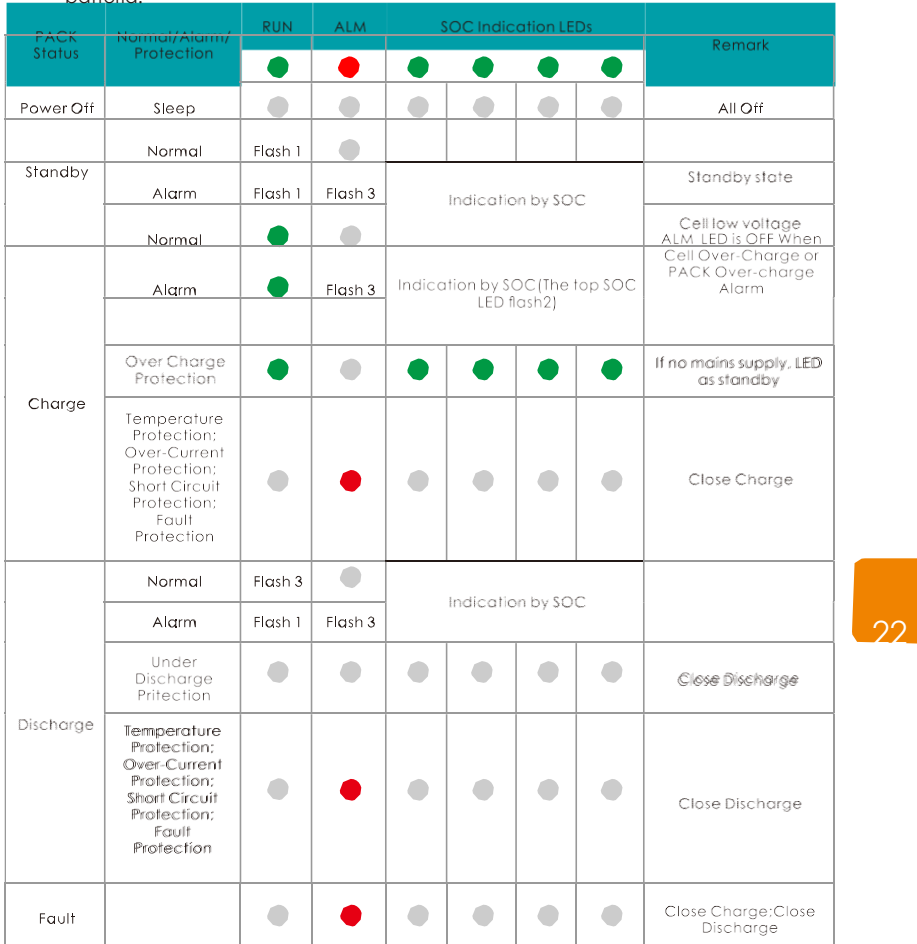

b) Descrizione stato LED:

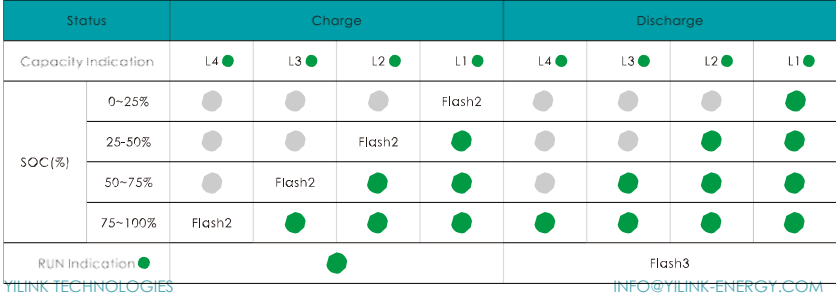

c) Descrizione modalità flash dei LED:

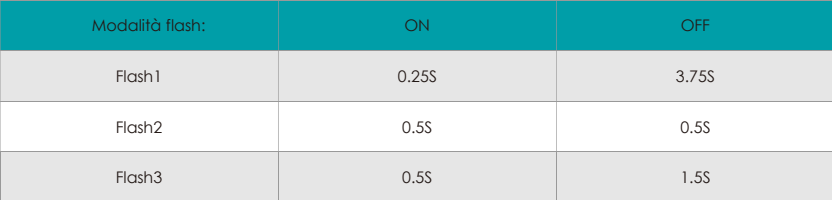

#### 4.2.3 Funzionamento cicalino

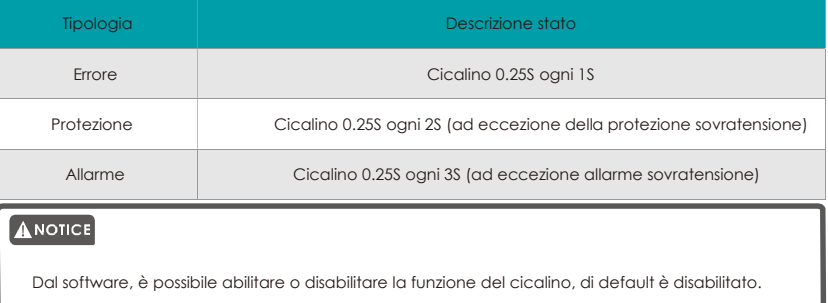

## 23

## 4. 2.4 Funzionamento pulsante RST

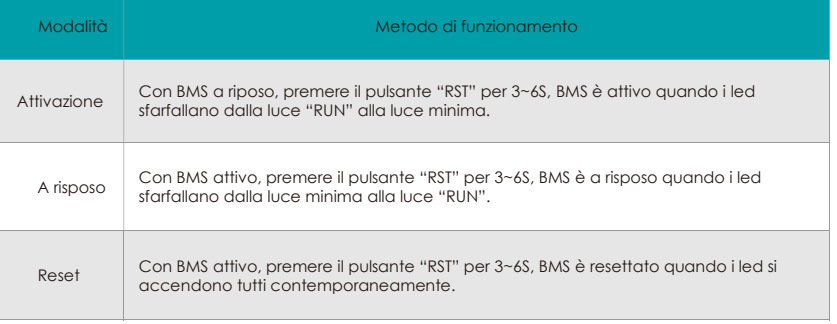

## ANOTICE

É possibile utilizzare il tasto "RST" per mettere a riposo o attivare "BMS".

#### ANOTICE

Se "BMS" indica che la misurazione dei dati non è precisa, è possibile utilizzare il pulsante "RST". In<br>questo caso, solo tecnici specializzati possono effettuare le modifiche dei valori. Il personale<br>operativo deve compre

#### 4.2.5 Funzionamento a Riposo & Attivo

La cella o il PACCO di batterie va in modalità sleep dopo una protezione da sovracorrente e si attiva ogni 4 ore ad intervalli regolari per attivare il MOS di scarica e scarica. Se può essere caricato, uscirà dallo stato a riposo e andrà in carica normale; se non può essere caricato dopo 10 risvegli automatici, non si attiverà automaticamente.

Se BMS è definito come fine carica, dopo 2 giorni di standby (valore impostato tempo di standby), la tensione di recupero non viene raggiunta e la carica è costretta a riprendere fino alla fine della carica.

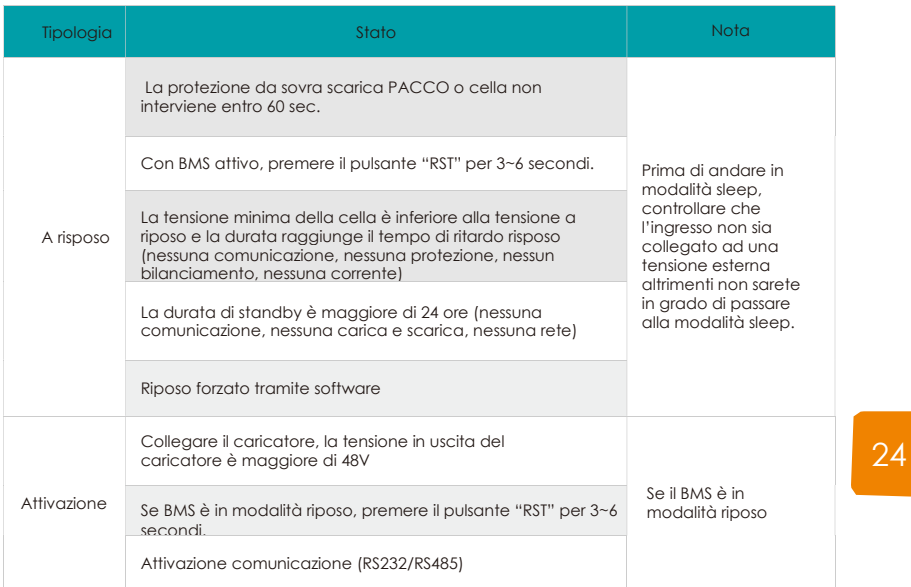

#### 4. 2.6 Monitoraggio batteria

Il cavo connette la batteria al computer, in questo modo è possibile monitorare la batteria tramite software.

a) Ambiente di funzionamento software:

Il software funziona su PC e compatibili ed utilizza il sistema operativo WINDOWS. L'ambiente di sistema richiede Microsoft.net Framework versione 2.0 o superiore, controllare di averlo installato correttamente prima dell'uso. L'installazione è come qui di seguito riportato:

Passaggio 1. Scaricare la versione Microsoft di Microsoft.net Framework.

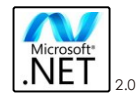

Passaggio 2: Per installare il programma scaricato, cliccarlo due volte (versioni diverse dei passaggi di installazione, attenersi alle istruzioni Microsoft).

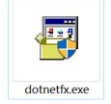

Passaggio 2: Non è necessario installare il software in modo indipendente, solo il contenuto dell'ambiente, fare doppio clic fisul file exe per eseguirlo, il runtime mostra l'interfaccia principale del software.

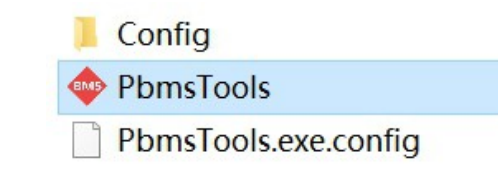

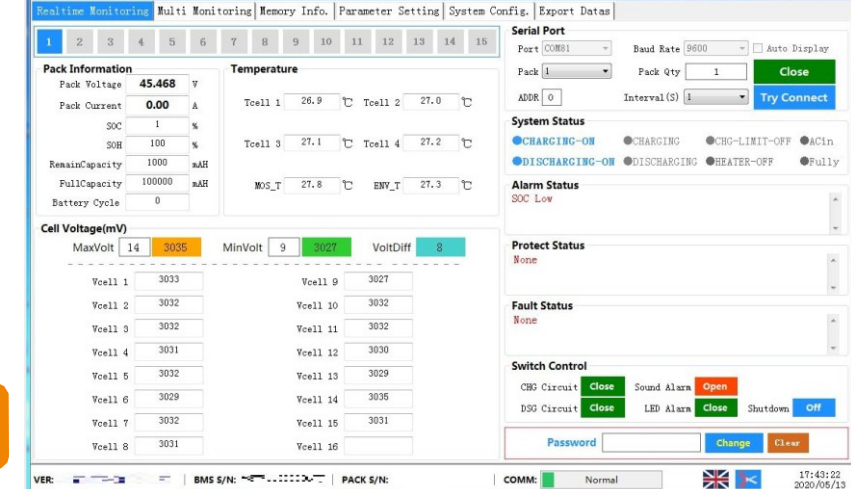

Passaggio 4: Dopo aver aperto l'interfaccia principale, il software cercherà automaticamente tutte le porte seriali, trovata quella attiva, collegherà automaticamente la comunicazione della porta seriale, le informazioni sulla batteria lette in tempo reale, la temperatura, la tensione del monometro, lo stato del sistema e lo stato di allarme, come protezione, parametri batteria in avaria. Se non viene trovata una porta seriale attiva, verrà richiesto di aprire la porta seriale e avviare il monitoraggio manualmente. Ricerca prompt seriale non riuscita.

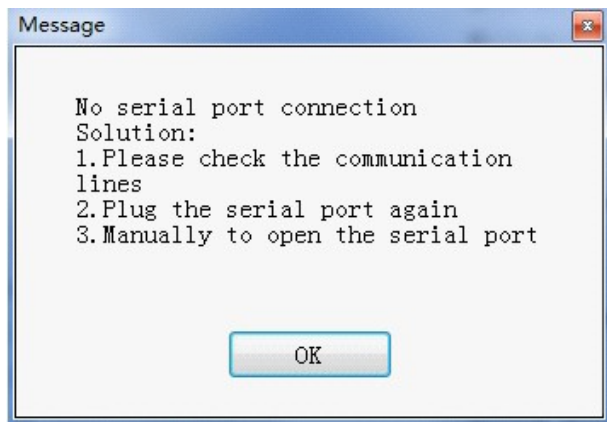

YILINK TECHNOLOGIES INFO@YILINK-ENERGY.COM

25

b) Installazione USB Turn Interface Drive

Passaggio 1: Fare doppio clic sul file SETUP per avviare l'installazione dell'interfaccia.

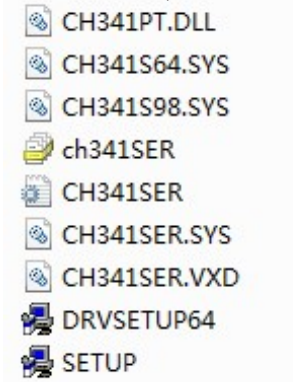

Passaggio 2: Fare doppio clic sul file SETUP per avviare l'installazione dell'interfaccia.

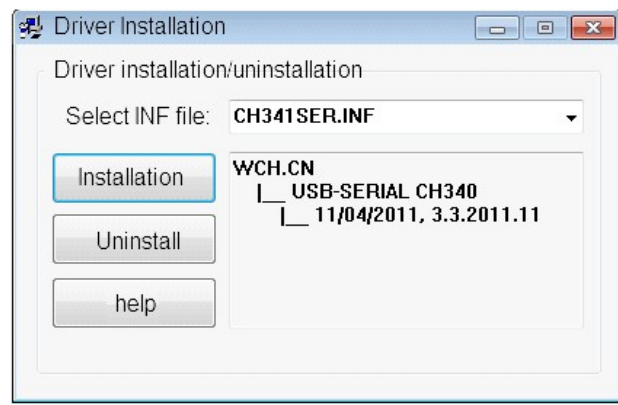

Passaggio 3: Cliccare il pulsante di installazione ed installare il drive, aspettare fino al completamento dell'installazione.

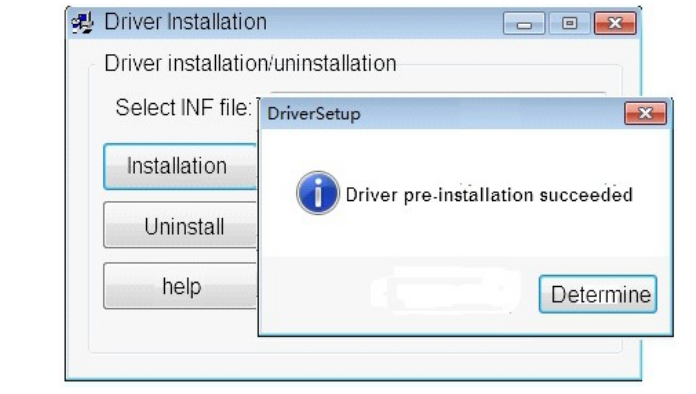

**YILINK TECHNOLOGIES INFO@YILINK-ENERGY.COM** 

26

Passaggio 4: Inserire la linea USB del convertitore di comunicazione, quindi accendere il dispositivo di gestione del computer per verificare se è presente un driver di interfaccia USB (USB turn interface driver), il nome del dispositivo del convertitore di comunicazione è CH340, indica che il driver è stato installato correttamente e ricordare il numero di porta seriale corrispondente COMx. Verrà utilizzato in seguito:

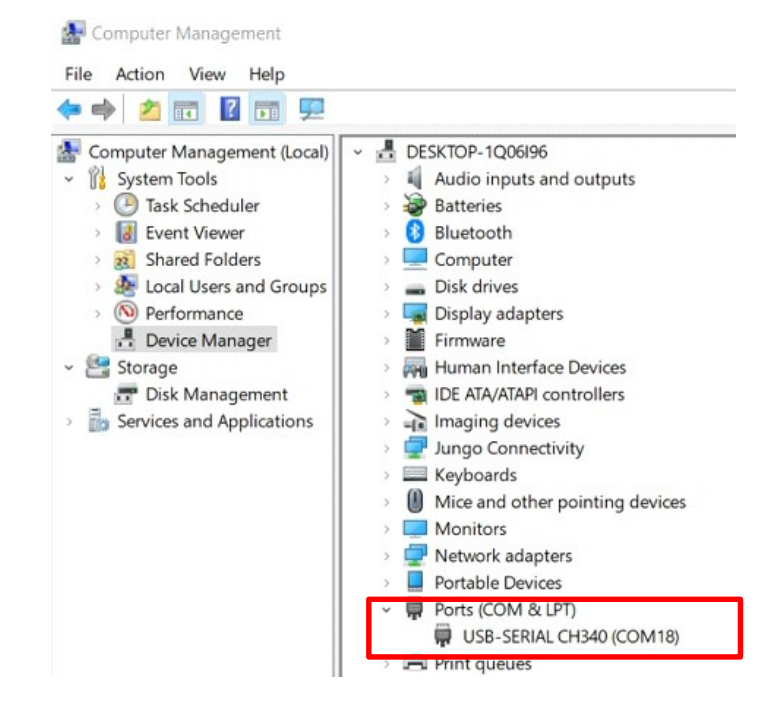

# 27

c) Funzione UI di monitoraggio in tempo reale.

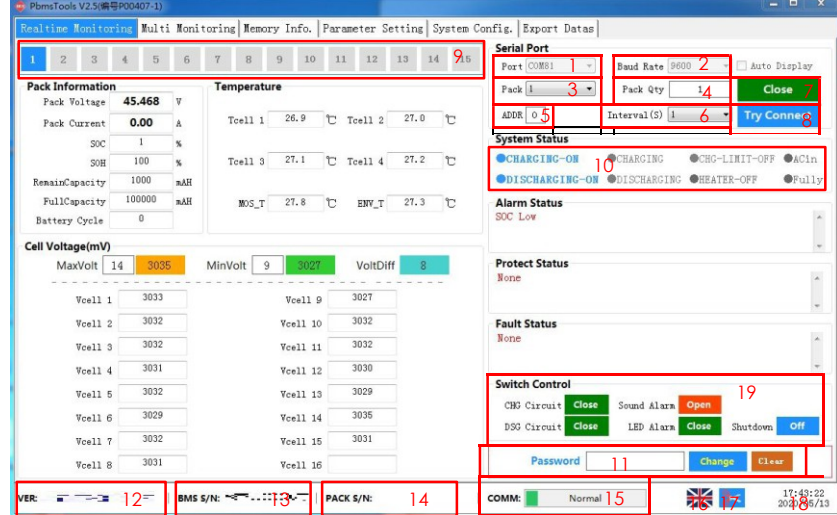

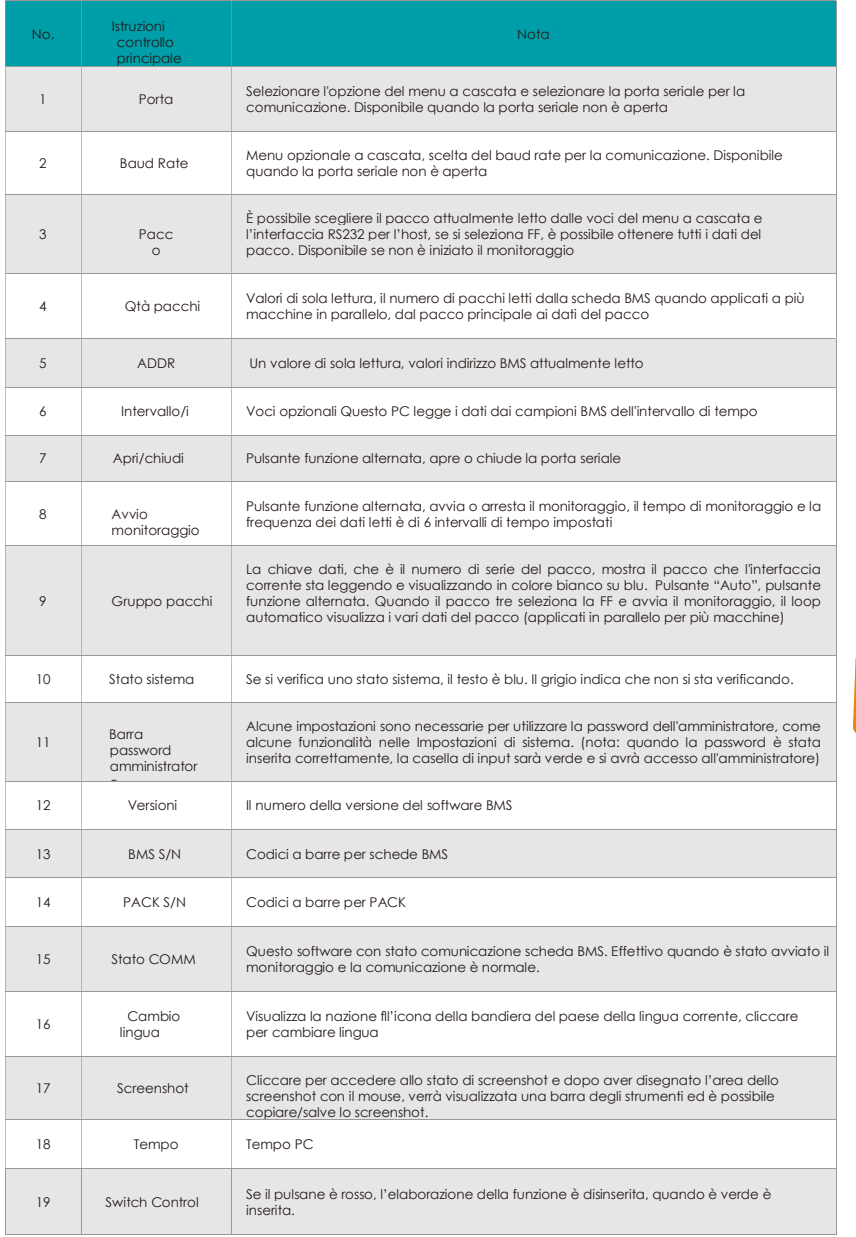

# $\boxed{\text{A}$  Notice

Per maggiori informazioni sulle impostazioni di protezione della batteria, il download dei dati, fare<br>riferimento a manuale del software del computer principale. fiSolo tecnici specializzati possono<br>effettuare le modifiche

YILINK TECHNOLOGIES INFO@YILINK-ENERGY.COM

28

# 5. CURA E MANUTENZIONE

#### 5.1 Cura

Prima dello stoccaggio controllare che lo stato di carica della batteria sia 50%- 60%. Isolarla e conservarla in un luogo fresco ed asciutto. La temperatura raccomandata di stoccaggio a lungo termine è 20 °C -30 °C. Durante lo stoccaggio, caricare la batteria in base alla seguente tabella:

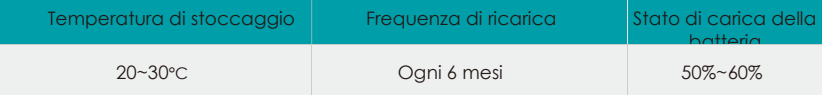

## 5.2 Manutenzione

## ANOTICE

Se le batterie vanno sostituite, montare lo stesso numero e lo stesso tipo di batterie.

#### **AWARNING**

La batteria funziona a tensioni pericolose. Le riparazioni devono essere effettuate da personale autorizzato.

# ACAUTION

29 Persino dopo aver scollegato l'unità dalla rete, i particolari interni sono ancora collegati alle celle della batteria che sono potenzialmente pericolose.

Prima di eseguire qualsiasi intervento di manutenzione, scollegare le batterie e controllare che non sia presente corrente e che non ci sia tensione pericolosa nei morsetti.

#### **CAUTION**

Solo coloro che hanno piena dimestichezza con la batteria e hanno le precauzioni necessarie, possono sostituire la batteria e supervisionare le operazioni. È severamente proibito smontare la batteria tramite personale non autorizzato.

#### **A CAUTION**

 Verificare che non sia presente tensione tra i morsetti della batteria e la terra prima della manutenzione o della riparazione. In questo prodotto, il circuito della batteria non è isolato dalla tensione d'ingresso. Potrebbero verificarsi tensioni pericolose tra i morsetti della batteria e la terra.

## ACAUTION

Le batterie possono causare scosse elettriche o avere una elevata corrente di corto circuito. Rimuovere tutti gli orologi da polso, gli anelli e gli altri oggetti personali in metallo prima della manutenzione o della riparazione e utilizzare solo strumenti con impugnature e manici isolati.

# 6. FAQ E RICERCA DEL GUASTO

## 6.1 FAQ

Domanda 1: Perché la corrente di ricarica è solo 20A o 0.5C?

Soluzione: La corrente di carica dipende da:

- a) Potenza dei dispositivi di carica;
- b) Impostazioni del modulo del limite della corrente di carica nel pacco batteria;
- c) Dati di comunicazione carica dalla batteria all'inverter.

Se l'inverter è collegato alla batteria in modalità definita dall'utente e la corrente di carica data dalla batteria è maggiore di 1C (valore di default), il modulo attuale di carica batteria funzionerà per limitare la corrente di carica a 20A per mantenere al meglio la batteria.

Domanda 2: Posso impostare il valore che fa intervenire il modulo limitazione corrente di carica per l'accensione?

Soluzione: È possibile impostare il valore sul software della batteria. Il valore massimo impostabile è 100A.(48V50Ah, il valore massimo impostabile è 50A)

#### O NOTE

Per una migliore manutenzione della batteria, si sconsiglia di impostare la corrente di carica su un valore superiore a 0.2C.

Domanda 3: Quante batterie sono necessarie per configurare il mio inverter?

Soluzione: Dipende da: 30

- a) Requisiti di backup giornalieri
- b) Profondità di scarica della batteria;

c) Potenza in uscita dell'inverter

Suggeriamo la seguente configurazione:

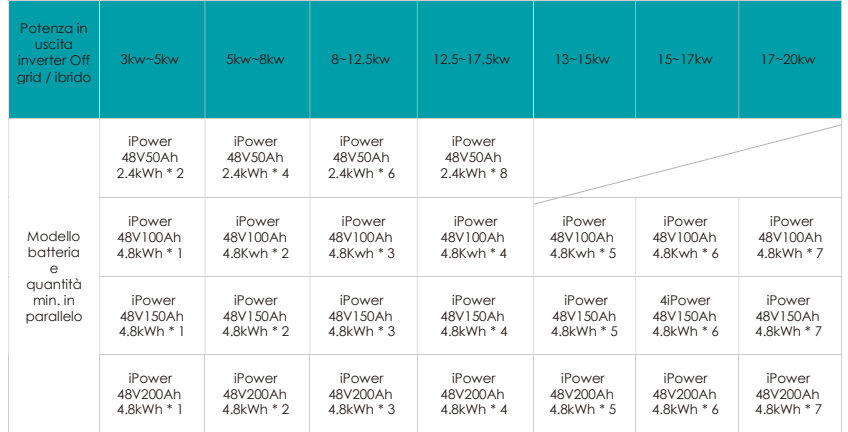

#### $\textcolor{red}{\blacktriangle}$  notice

YILINK TECHNOLOGIES INFO@YILINK-ENERGY.COM Prima di scegliere il numero di batterie necessarie, è necessario considerare i requisiti di tempo di backup giornaliero e la corrispondenza di potenza tra la batteria e l'inverter, i parametri di potenza in uscita della batteria devono essere maggiori di quelli dell'inverter.

Domanda 4: Perchè il software di monitoraggio segnala anomalia?

Soluzione: Dopo aver collegato la batteria al computer tramite cavo RJ11-USB È necessario scaricare il driver USB per verificare che il computer acceda ai dati della batteria.

Domanda 5: Perchè non gettare via le batterie usate?

Soluzione: Se la batteria usata viene abbandonata, il case esterno della batteria si corroderà lentamente e le sostanze metalliche in esso contenute penetreranno gradualmente nell'acqua e nel suolo, causando inquinamento. La caratteristica principale dell'inquinamento da metalli è che non si smaltiscono in natura possono essere eliminati solo tramite purificazione. D'altra parte, il recupero efficace dei metalli e l'utilizzo dell'energia in eccesso possono portare anche notevoli benefici economici.

## 6.2 Ricerca del guasto

31

Analisi e trattamento di guasti comuni.

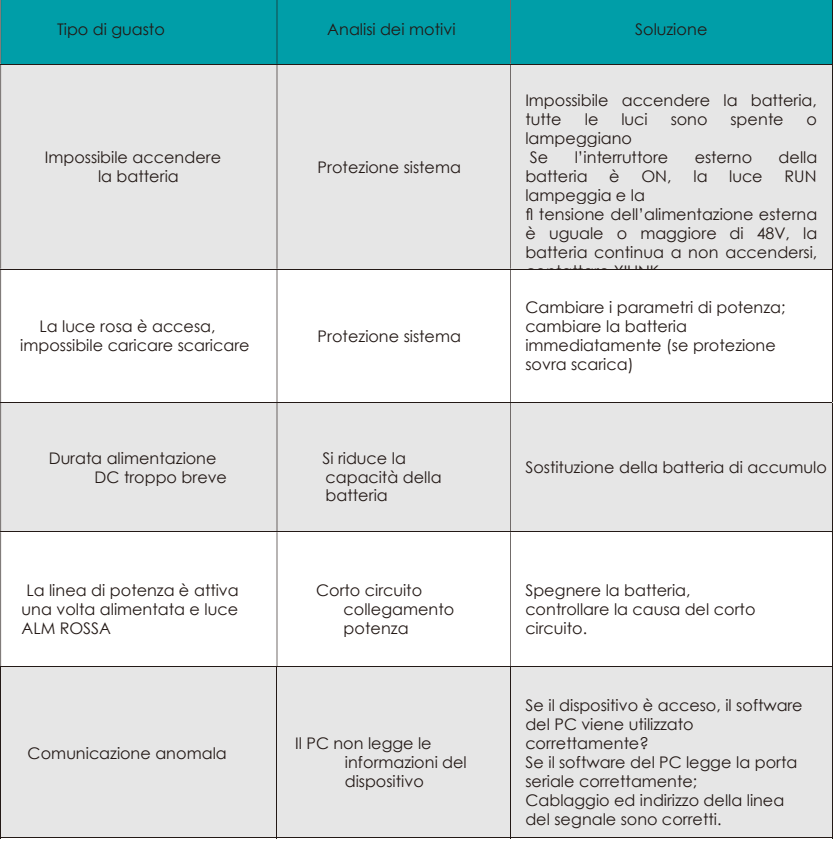

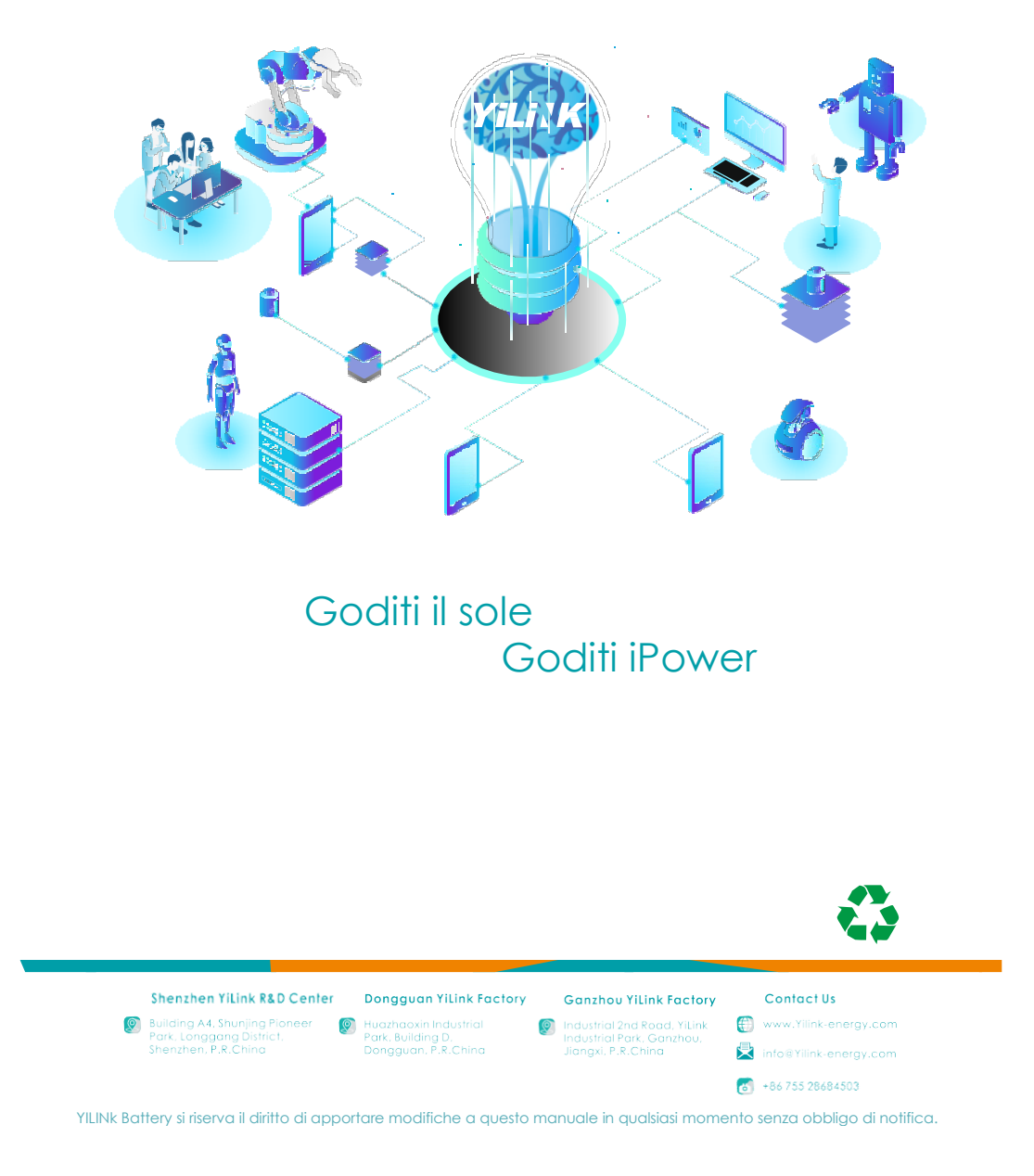